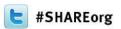

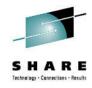

# z/OSMF Software Management Hands-On Lab

Greg Daynes
IBM Corp.
gdaynes@us.ibm.com

Friday, February 8, 2013: 8:00 AM-9:00 AM
Union Square 23-24, Fourth Floor
Session 13070

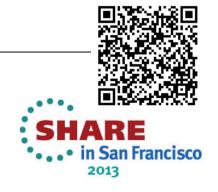

### **Trademarks**

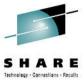

The following are trademarks of the International Business Machines Corporation in the United States and/or other countries.

IBM\* ServerPac\* \* Registered trademarks of IBM Corporation

IBM (logo) WebSphere\*

RACF\* z/OS\*

#### The following are trademarks or registered trademarks of other companies.

Adobe, the Adobe logo, PostScript, and the PostScript logo are either registered trademarks or trademarks of Adobe Systems Incorporated in the United States, and/or other countries.

Firefox is a trademark of Mozilla Foundation

Cell Broadband Engine is a trademark of Sony Computer Entertainment, Inc. in the United States, other countries, or both and is used under license there from.

Java and all Java-based trademarks are trademarks of Sun Microsystems, Inc. in the United States, other countries, or both.

Microsoft, Windows, Windows NT, and the Windows logo are trademarks of Microsoft Corporation in the United States, other countries, or both.

Internet Explorer is a trademark of Microsoft Corp

InfiniBand is a trademark and service mark of the InfiniBand Trade Association.

Intel, Intel logo, Intel Inside, Intel Inside logo, Intel Centrino, Intel Centrino logo, Celeron, Intel Xeon, Intel SpeedStep, Itanium, and Pentium are trademarks or registered trademarks of Intel Corporation or its subsidiaries in the United States and other countries.

UNIX is a registered trademark of The Open Group in the United States and other countries.

Linux is a registered trademark of Linus Torvalds in the United States, other countries, or both.

ITIL is a registered trademark, and a registered community trademark of the Office of Government Commerce, and is registered in the U.S. Patent and Trademark Office.

IT Infrastructure Library is a registered trademark of the Central Computer and Telecommunications Agency, which is now part of the Office of Government Commerce.

\* All other products may be trademarks or registered trademarks of their respective companies.

#### Notes:

Performance is in Internal Throughput Rate (ITR) ratio based on measurements and projections using standard IBM benchmarks in a controlled environment. The actual throughput that any user will experience will vary depending upon considerations such as the amount of multiprogramming in the user's job stream, the I/O configuration, the storage configuration, and the workload processed. Therefore, no assurance can be given that an individual user will achieve throughput improvements equivalent to the performance ratios stated here.

IBM hardware products are manufactured from new parts, or new and serviceable used parts. Regardless, our warranty terms apply.

All customer examples cited or described in this presentation are presented as illustrations of the manner in which some customers have used IBM products and the results they may have achieved. Actual environmental costs and performance characteristics will vary depending on individual customer configurations and conditions.

This publication was produced in the United States. IBM may not offer the products, services or features discussed in this document in other countries, and the information may be subject to change without notice. Consult your local IBM business contact for information on the product or services available in your area.

All statements regarding IBM's future direction and intent are subject to change or withdrawal without notice, and represent goals and objectives only.

Information about non-IBM products is obtained from the manufacturers of those products or their published announcements. IBM has not tested those products and cannot confirm the performance, compatibility, or any other claims related to non-IBM products. Questions on the capabilities of non-IBM products should be addressed to the suppliers of those products.

Prices subject to change without notice. Contact your IBM representative or Business Partner for the most current pricing in your geography.

See url <a href="http://www.ibm.com/legal/copytrade.shtml">http://www.ibm.com/legal/copytrade.shtml</a> for a list of IBM trademarks.

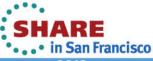

### Agenda

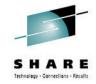

- Lab Objective
- z/OSMF Software Management Overview
- Lab Environment
- Lab Exercises
  - 1. Logon to z/OSMF and invoke software management
  - 2. Change the Software Management specific "Settings"
  - 3. View the "Master" Software Instances
    - a. Their Products, Features, and FMIDs
    - b. Additional Product Information
    - c. Properties
    - d. Data sets (filtering by attribute)
  - 4. Report on the "Master" Software Instances
    - a. End of Service
    - b. SYSMOD Search
    - c. Missing FIXCAT SYSMODs
    - d. Missing Critical Fixes
    - e. Software Instance Comparison
    - f. Software Instance Validation
  - 5. Report on Products

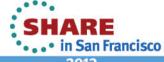

### **Lab Objective**

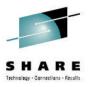

- Use z/OSMF to view and report on previously defined software instances
- Gain familiarity in using the z/OSMF application
   Hints and Tips
- At any time you can use the Help facilities by clicking on the link in the upper right hand corner of the screen
- You are encouraged to follow the instructions provided, but you can use the new views and reports on any defined software instance
  - Please note that the closer you follow the instructions, the easier it will be to assist you if you go astray
  - The handout contains screen captures and guidance to lead you through the lab
- Please note: Do <u>NOT</u> use the Browser BACK button to go to the prior screen!!!

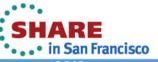

### **Software Management**

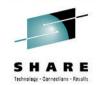

- z/OSMF V1.13 introduced a Software Deployment function
  - Introduced a concept of a software instance
- IBM introduced a Software Management task that extends the Software Deployment task to provide additional actions on software instances.
  - z/OSMF PTFs UK79887, UK83841, UK83825, UK83828, UK83833, UK83836, UK83842, and UK83852
    - These PTFs provide additional new function beyond Software Management
    - See <a href="http://www-03.ibm.com/systems/z/os/zos/zos/zosmf/enhancements.html">http://www-03.ibm.com/systems/z/os/zos/zosmf/enhancements.html</a> for more information
    - Installation requires reconfiguration of z/OSMF
  - Requisite z/OS SMP/E PTF UO01422

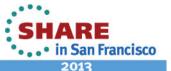

### z/OSMF V1.13 Software Management ...

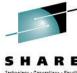

- In addition to deploying a software instance, the Software Management task will:
  - Allow inspection of a software instance to view the product, feature, and FMID content;
  - View the physical data sets that compose a software instance; and
  - Perform actions to analyze and report on software instances and installed products.
    - Identify software products that are approaching, or have reached, end of service support.
    - Validate the SMP/E structure and content of a software instance is correct.
    - Identify missing HIPER and PE fixes, and fixes associated with one or more fix categories
    - Determine if individual fixes are installed and in which software instances.
  - Compare the service and functional content of two software instances to aid in debugging or migration planning.

    Complete your sessions evaluation online at SHARE.org/SanFranciscoEval

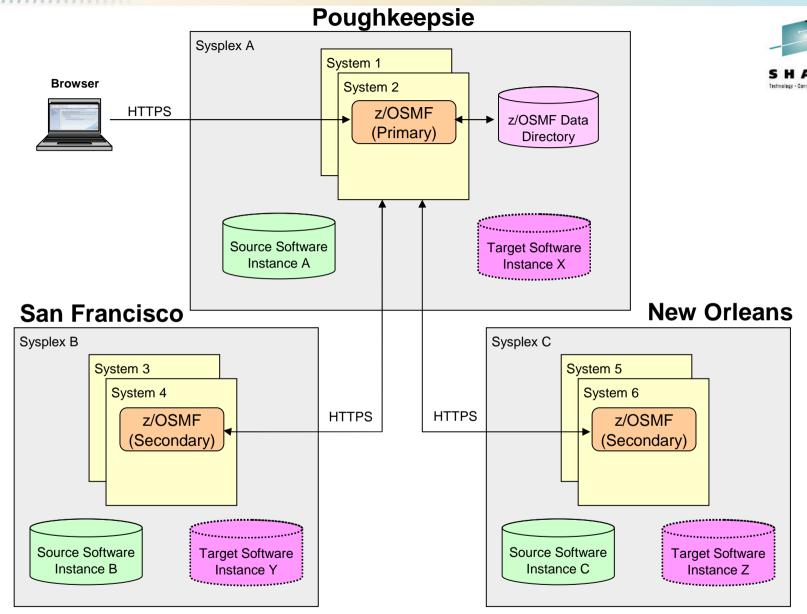

Software instances can be viewed or deployed throughout your enterprise

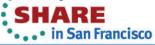

### Lab SMP/E Environment

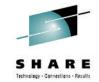

### Four (4) "Master" Software Instances

- 1.MASTER\_ZOSV1.12
- 2.MASTER\_SMPEV3.6\_WITHOUT\_PTFS
- 3.MASTER\_SMPEV3.6\_WITH\_PTFS
- 4.MASTER\_zOS\_R13\_w/Other\_Products

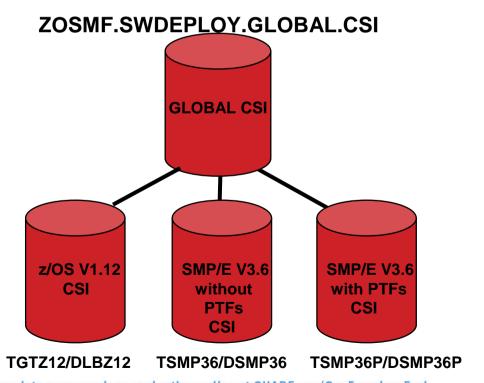

#### SMLAB01.GLOBAL.CSI

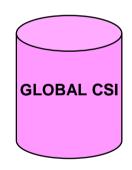

| TGT zone | DLIB zone |
|----------|-----------|
| Z1130T   | Z1130D    |
| COB320T  | COB320D   |
| PLI410T  | PLI410D   |
| DT910T   | DT910D    |

 ${\bf Complete\ your\ sessions\ evaluation\ online\ at\ SHARE.org/SanFranciscoEval}$ 

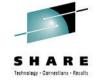

# Step 1: Logon to z/OSMF and invoke Software Management

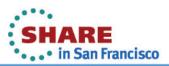

### Starting the Lab – Log in to z/OSMF

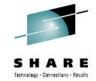

- Launch the Mozilla Firefox browser
  - Note: If browser asks to add exception for certificate, do so
- Point Browser to z/OSMF enter the following url
  - https://mvs1.centers.ihost.com:32208/zosmf/
  - Note: Ignore and close the warning message
    - IZUG809W Unsupported Web browser version or level found: "3.6.13 (.NET CLR 3.5.30729)" . Some z/OSMF functions might not be available if you continue.
- Login with SHARE userid/pw as provided by the lab instructor.
  - Each workstation has been assigned a unique z/OS User ID
    - MFUSRnn (where nn is 01 20)
    - Password: to be provided
- Each User ID has been authorized to all the z/OSMF applications (Plug-ins)

Complete your sessions evaluation online at SHARE.org/SanFranciscoEval

# Guest view Login

### Secure connection to z/OS host

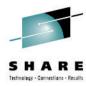

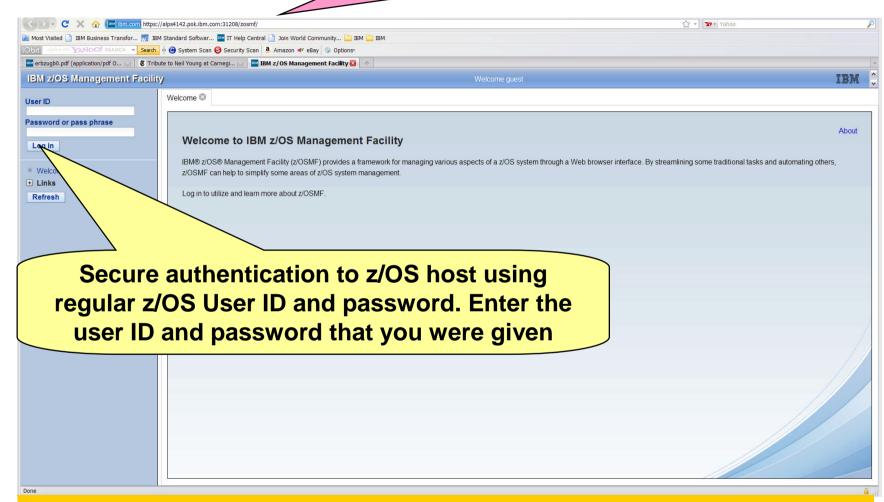

To log in you will need a z/OS user ID that has been defined and enabled for z/OSMF (and the WebSphere® runtime environment)

Guidance is provided.

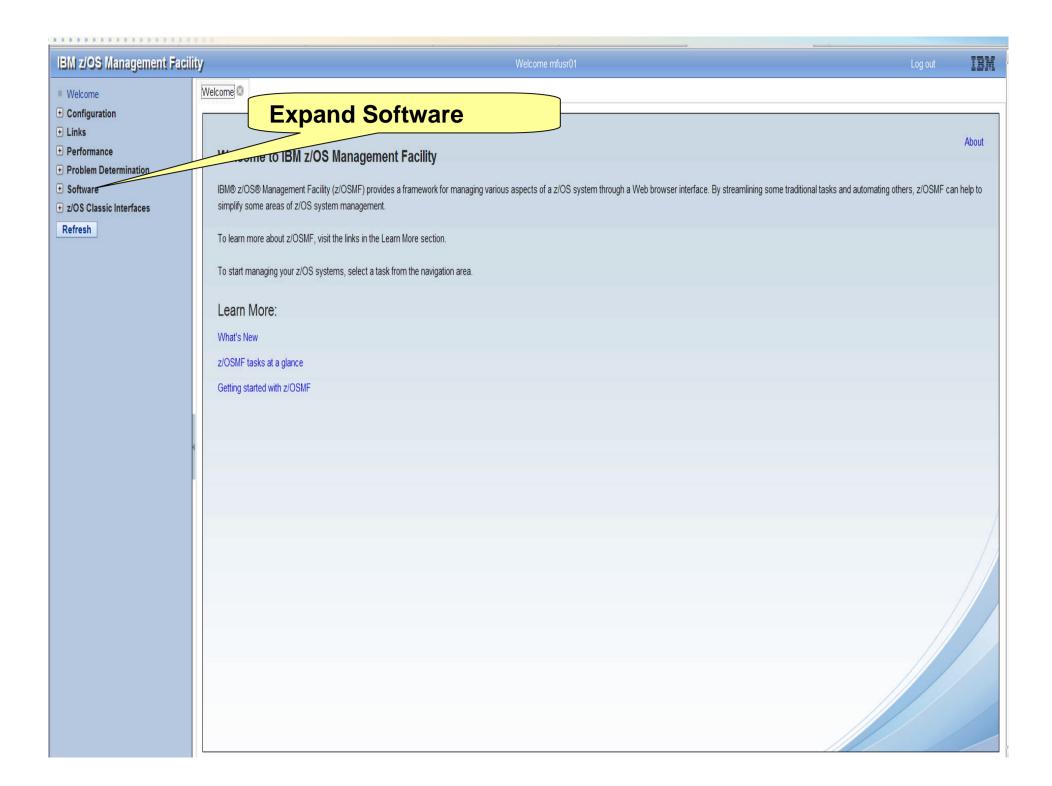

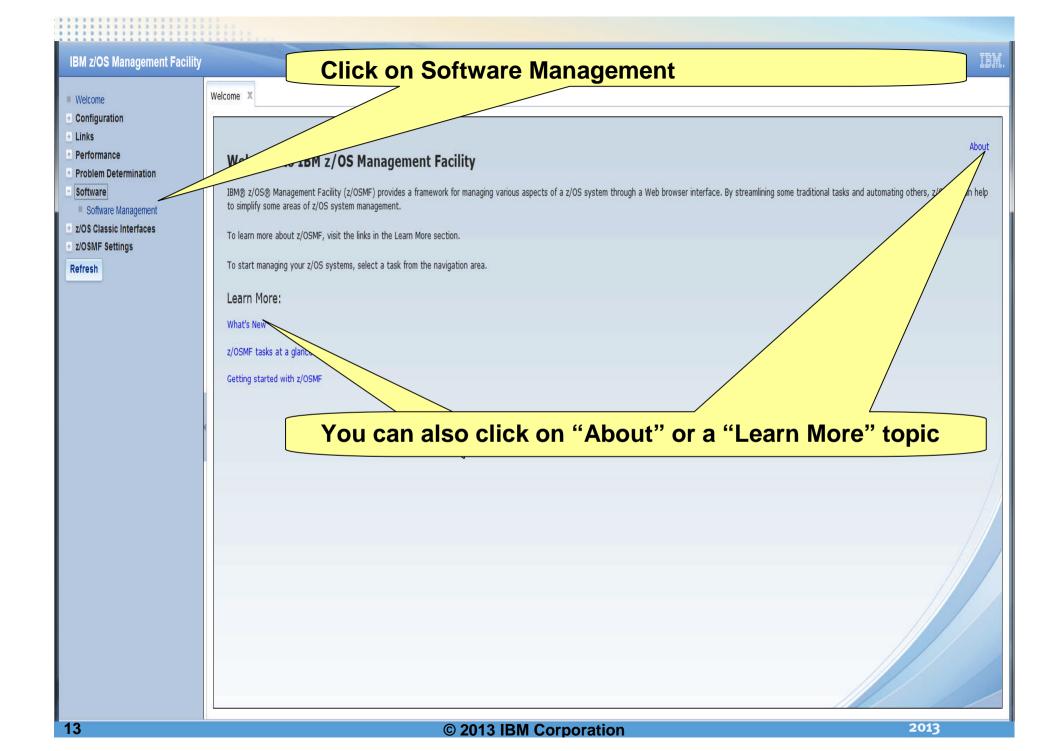

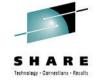

# Step 2: Change the Software Management specific "Settings"

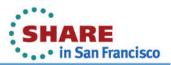

# Before you change the Settings, you will attempt to view Products, Features, and FMIDs for all the "Master" software instances. You will need to change the settings to see all the data.

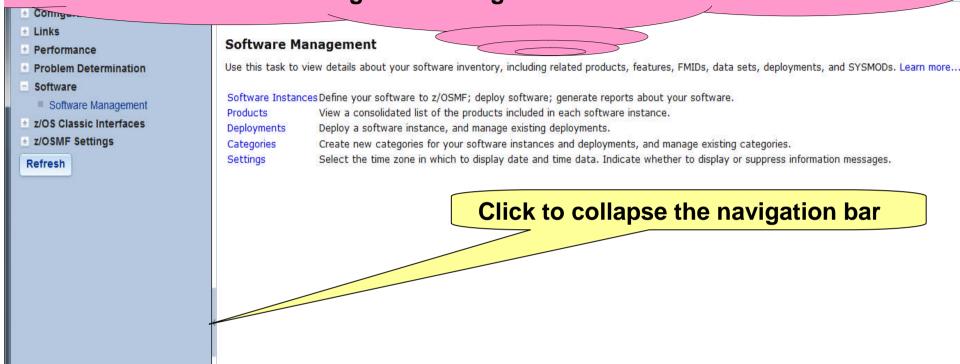

The Software Management task, previously named the Deployment task, contains the software deployment functions along with additional software management functions. The Software Management task helps you streamline the software management process by providing a centralized location that you can use to manage your z/OS software.

#### **Click on Software Instances**

Welcome X Software Man... X

#### **Software Management**

Use this task to view detail wout your software inventory, including related products, features, FMIDs, data sets, deployments, and SYSMODs. Learn more.

Software Instances Define your software to z/OSMF; deploy software; generate reports about your software.

**Products** View a consolidated list of the products included in each software instance.

Deployments Deploy a software instance, and manage existing deployments.

Create new categories for your software instances and deployments, and manage existing categories. Categories

Select the time zone in which to display date and time data. Indicate whether to display or suppress information messages. Settings

# You will see a list of software instances already defined

Software Management > Software

#### **Software Instances**

|                                     | Name                                | System          | Messages   | Descrip                                                          |                                                                                   | <b>6</b> 4 |                             |
|-------------------------------------|-------------------------------------|-----------------|------------|------------------------------------------------------------------|-----------------------------------------------------------------------------------|------------|-----------------------------|
|                                     | Filter                              | Filter          | Filter     | Filter                                                           | Source So<br>Software                                                             | ttware ins |                             |
|                                     | MASTER_SMPEV3.6_WITH_PTF<br>S       | LOCAL           |            | z/OSMF Softw<br>Lab. This insta                                  | are Instance for the<br>vare Deployment<br>ance contains the<br>roduct with PTFs. |            | ZOSMF.SWDEPLOY.GLOBAL.CS TS |
| MASTER_SMPEV3.6_WITHOUT LOCAL _PTFS |                                     | LOCAL           |            | Source Softwar                                                   |                                                                                   | oftware In | stance used to              |
|                                     |                                     |                 |            | SMP/E V3.6 p<br>PTFs.                                            |                                                                                   | •          | ncies in the                |
|                                     | MASTER_ZOSV1.12                     | LOCAL           |            | Source Softwa<br>z/OSMF Softw<br>Lab. This insta<br>z/OS V1R12 a | are Deployment ance contains                                                      | are Deploy | yment Lab                   |
|                                     | DEMO_SMPEV3.6_WITH_PTFS             | LOCAL           | ■ IZUD809I | Completed der                                                    |                                                                                   |            | ZOSMF.SWDEPLOY.GLOBAL.CS TS |
|                                     | MASTER_zOS_R13_w/Other_Pr_<br>oduct | LOCAL           |            | PTFs.<br>z/OS V1.13 wi<br>products to be                         | "Extra"                                                                           | Software   | Instance                    |
|                                     |                                     |                 | ∢          |                                                                  |                                                                                   | 111        |                             |
| Ret                                 | fresh Last refresh: Jan 11, 2       | 2013 9:31:58 AM |            |                                                                  |                                                                                   |            | created for nagement Lab    |

# For this lab, you will focus on the Software Instances whose names begin with "MASTER"

Software Management Software

#### **Software Instances**

#### **Click on Filter under Name**

| Name                              | System  | Messages    | Description                                                                                                    | Activity | Global Zone CSI      | Targe           |
|-----------------------------------|---------|-------------|----------------------------------------------------------------------------------------------------|----------|----------------------|-----------------|
| Filter                            | Filter  | Filter      | Filter                                                                                                    |          | Filter               |                 |
| MASTER_SMPEV3.6_WITH_PTI<br>S     | FLOCAL  |             | Source Software Instance for the z/OSMF Software Deployment Lab. This instance contains the SMP/E V3.6 product with PTFs.        |          | ZOSMF.SWDEPLOY.GLOBA | AL.CS TSMP3     |
| MASTER_SMPEV3.6_WITHOUT _PTFS     | LOCAL   |             | Source Software Instance for the z/OSMF Software Deployment Lab. This instance contains the SMP/E V3.6 product without any PTFs. |          | ZOSMF.SWDEPLOY.GLOBA | AL.CS TSMP3     |
| MASTER_ZOSV1.12                   | LOCAL   |             | Source Software Instance for the z/OSMF Software Deployment Lab. This instance contains z/OS V1R12 at RSU1105.                   |          | ZOSMF.SWDEPLOY.GLOBA | AL.CS TGTZ12    |
| DEMO_SMPEV3.6_WITH_PTFS           | LOCAL   | [] IZUD809I | Completed demo software instance, of SMP/E V3.6 with PTFs.                                                                       |          | ZOSMF.SWDEPLOY.GLOBA | AL.CS TSMP3     |
| MASTER_zOS_R13_w/Other_P<br>oduct | r LOCAL |             | z/OS V1.13 with over 20 other products to be used during the                                                                     |          | SMLAB01.GLOBAL.CSI   | COB32<br>PLI410 |

Total: 5, Selected: 0

Refresh Last refresh: Jan 14, 2013 10:34:37 AM

Close

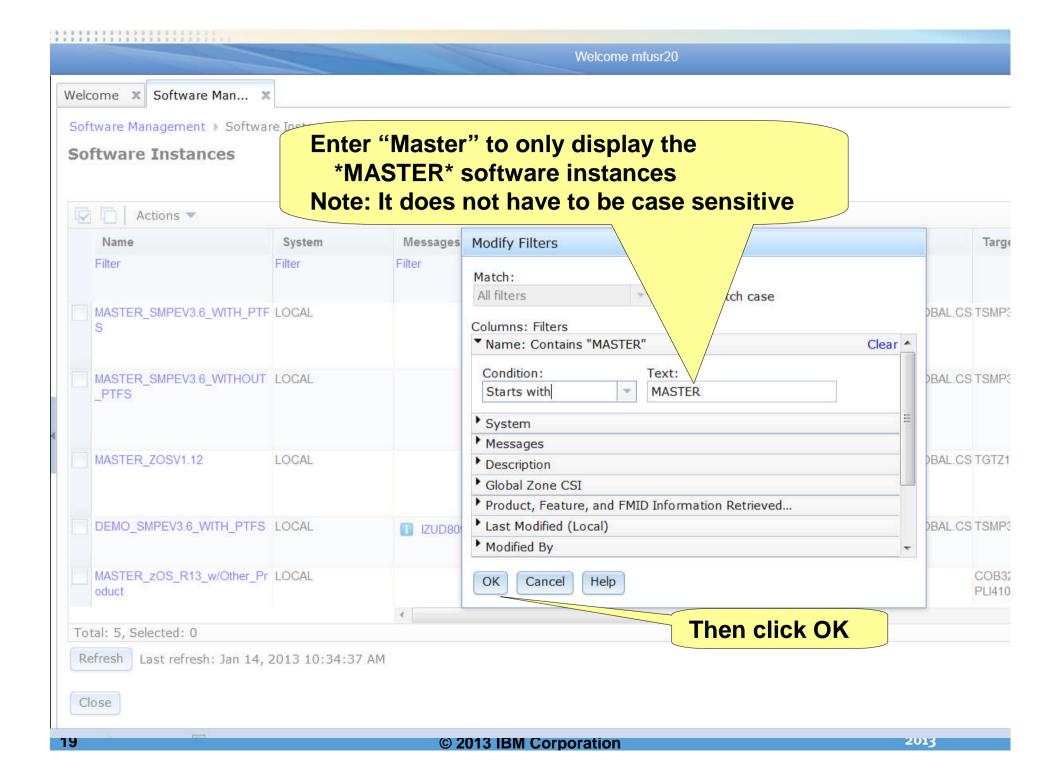

# Only the software instances that contain "MASTER" are now displayed

Software Management ▶ Softwar

#### **Software Instances**

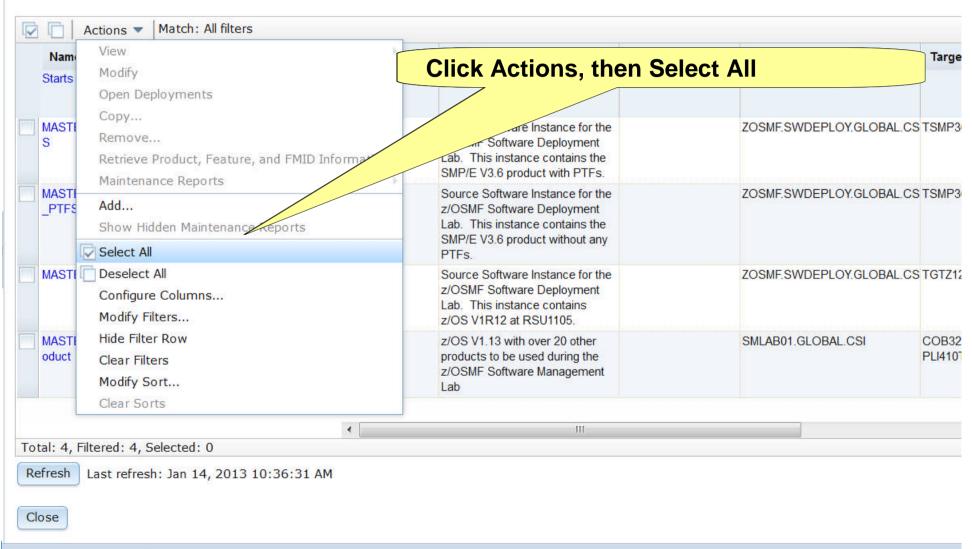

#### All the software instances are now selected

Software Management ▶ Software Instance Click Actions, then View, then Products, **Software Instances** Features, and FMIDs

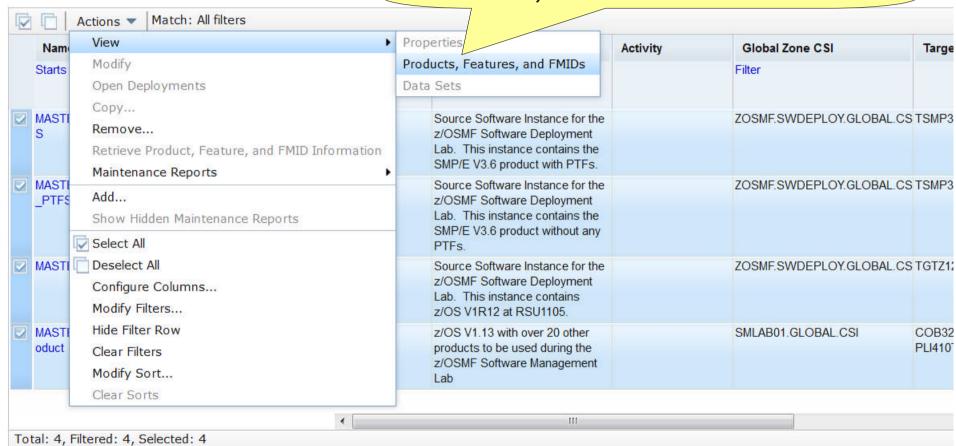

Refresh Last refresh: Jan 14, 2013 10:36:31 AM

Close

### Message IZUD230W is generated stating that the display will exceed 750 rows. You will change the Settings to allow more rows to be displayed.

Software Management After reviewing the message, View Products, Features, and FMIDs click Software Management A IZUD230W: One or more of the selected software instances are not displayed because the table would contain more than 750 rows, which is not allowed Software Instances table, and select fewer software instances, or increase the number of rows that can be displayed in the table. Products, Features, and FM Software Instance Table view Actions \* Software Instance / Product / Feature System Messages Product, Feature, and Release Product ID FMID Information Filter Filter Filter Filter Retrieved (Local) Filter LOCAL Jan 9, 2013 4:12:53 PM **■ MASTER SMPEV3.6 WITHOUT PTFS** LOCAL Jan 9, 2013 4:13:16 PM Optionally, you can click on the message to get more details Total: 12, Selected: 0 Refresh

Last refresh: Jan 14, 2013 10:37:36 AM

Close

Welcome X Software Man... X

#### **Software Management**

Use this task to view details about you Mware inventory, including related products, features, FMIDs, data sets, deployments, and SYSMODs. Learn more...

software to z/OSMF; deploy software; generate reports about your software. Software Instances Define y

Products View a consolidated list of the products included in each software instance.

Deployments Deploy a software instance, and manage existing deployments.

Categories Create new categories for your software instances and deployments, and manage existing categories.

Settings Select the time zone in which to display date and time data. Indicate whether to display or suppress information messages. Welcome x Software Man... x

Software Management ▶ Settings

Settings

Select the time zone to use for date and time data:

☐ Greenwich Mean Time (GMT)

⑥ Local (Eastern Standard Time)

Display information messages that notify you that an object was added, modified, or removed:

☐ Yes

⑥ No

\* Maximum number of rows to display in tables with data about software instances:

\_\_\_\_\_

OK Cancel

Change the maximum number of rows to display to 2000 (or higher), and the click OK

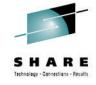

Step 3a: View the "Master" Software Instances' Products, Features, and FMIDs

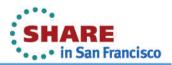

IDAA --

### You will now view ALL the "Master" software instances' Product, Feature, and FMIDs

#### Software Management

### **Click on Software Instances (again)**

Use this task to view details about your software

more, including related products, features, FMIDs, data sets, deployments, and SYSMODs. Learn more.

Software Instances Define your software to z/OSMF; deploy software; generate reports about your software.

Products View a consolidated list of the products included in each software instance.

Deployments Deploy a software instance, and manage existing deployments.

Categories Create new categories for your software instances and deployments, and manage existing categories.

Select the time zone in which to display date and time data. Indicate whether to display or suppress information messages.

# Notice that the Name Filter is still set and that ONLY Software Instances that contain "Master" are displayed.

Software Management ances

#### **Software Instances**

|   | Name                             | System | Messages | Description                                                                                                    | Activity |  |
|---|----------------------------------|--------|----------|----------------------------------------------------------------------------------------------------|----------|--|
|   | Contains "Master"                | Filter | Filter   | Filter                                                                                                    |          |  |
|   | MASTER_SMPEV3.6_WITH_PT          | LOCAL  |          | Source Software Instance for the z/OSMF Software Deployment Lab. This instance contains the SMP/E V3.6 product with PTFs.        |          |  |
|   | MASTER_SMPEV3.6_WITHOUT<br>_PTFS | LOCAL  |          | Source Software Instance for the z/OSMF Software Deployment Lab. This instance contains the SMP/E V3.6 product without any PTFs. |          |  |
|   | MASTER_ZOSV1.12                  | LOCAL  |          | Source Software Instance for the z/OSMF Software Deployment Lab. This instance contains z/OS V1R12 at RSU1105.                   |          |  |
| _ | MASTER_zOS_R13_w/Other_Product   | LOCAL  |          | z/OS V1.13 with over 20 other products to be used during the z/OSMF Software Management Lab                                      |          |  |

A Most & Provious & Highlight all Match care

## You are going to display Products, Features, and FMIDs for all Software Instances that contain "Master" (again).

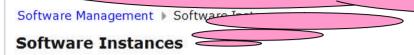

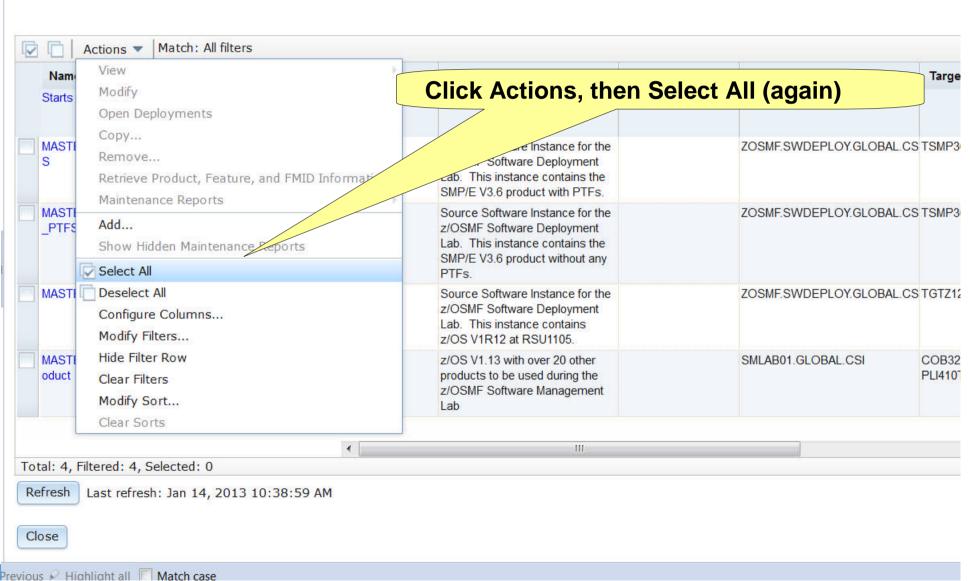

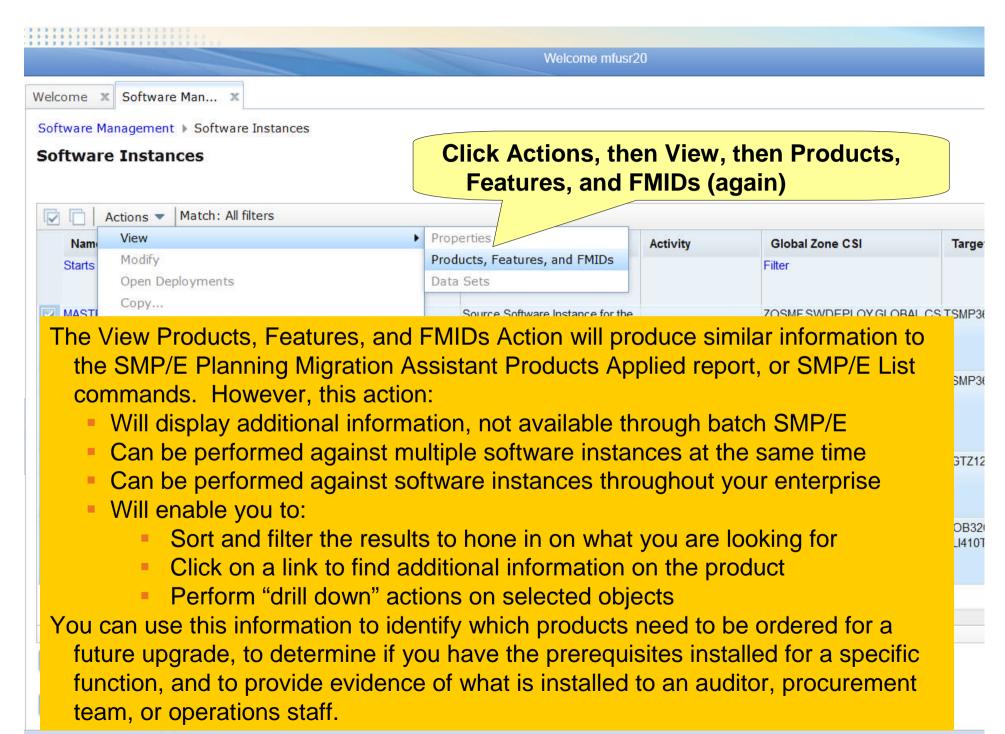

# This time all the software instances can be viewed. No more message IZUD230W.

Software Management > Software Instances - ..... Features, and FMIDs

#### View Products, Features, and FMIDs

Products, Features, and FMIDs by Software Instance

| Software Instance / Product / Feature / FMID Filter | System        | Messages | Product, Feature, and                 | Release | Product ID |
|-----------------------------------------------------|---------------|----------|---------------------------------------|---------|------------|
|                                                     | Filter Filter |          | FMID Information<br>Retrieved (Local) | Filter  | Filter     |
|                                                     |               |          | Filter                                |         |            |
| ■ MASTER_SMPEV3.6_WITH_PTFS                         | LOCAL         |          | Jan 9, 2013 4:12:53 PM                |         |            |
| ■ MASTER_SMPEV3.6_WITHOUT_PTFS                      | LOCAL         |          | Jan 9, 2013 4:13:16 PM                |         |            |
| ■ MASTER_ZOSV1.12                                   | LOCAL         |          | Jan 9, 2013 4:13:39 PM                |         |            |
| MASTER_zOS_R13_w/Other_Product                      | LOCAL         |          | Jan 9, 2013 5:39:55 PM                |         |            |

Total: 1784, Selected: 0

sh Last refresh: Jan 14, 2013 10:40:07 AM

Close

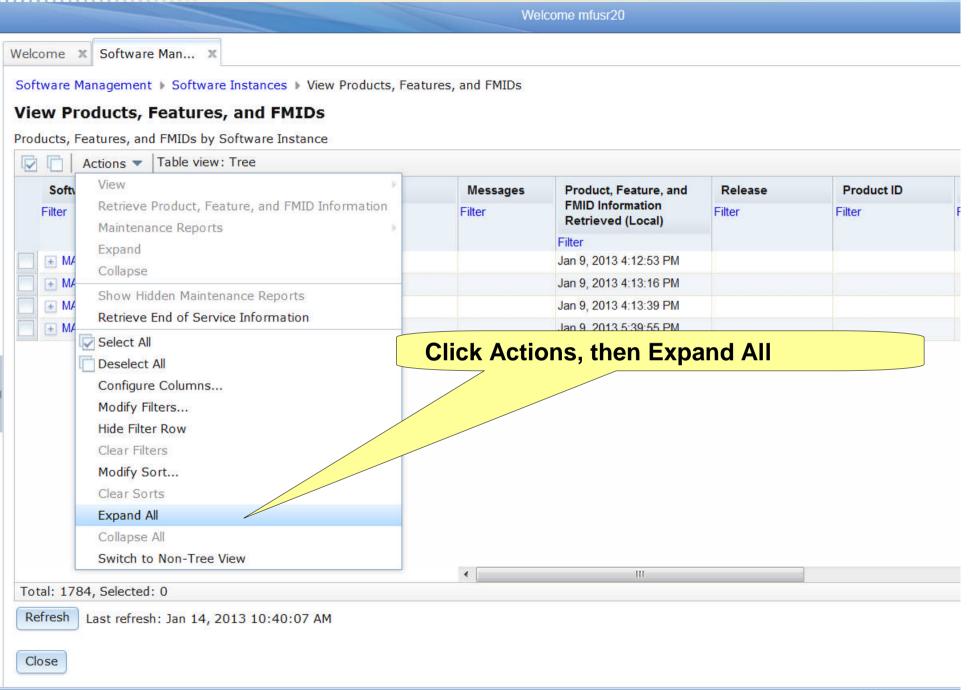

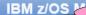

### The products, features and FMIDs are listed in a tree table

Software Management ▶ Software Instances ▶ View Products, Features, and FMIDs

#### View Products, Features, and FMIDs

Products, Features, and FMIDs by Software Instance

| Software Instance / Product / Feature / FMID  | System        | Messages | Product, Feature, and                 | Release  | Product ID | Vendor |
|-----------------------------------------------|---------------|----------|---------------------------------------|----------|------------|--------|
| Filter                                        | Filter Filter |          | FMID Information<br>Retrieved (Local) | Filter   | Filter     | Filter |
|                                               |               |          | Filter                                |          |            |        |
| MASTER_SMPEV3.6_WITH_PTFS                     | LOCAL         |          | Jan 14, 2013 10:51:58 AM              |          |            |        |
| System Modification Program Extended for z/OS |               |          |                                       | 03.06.00 | 5655-G44   | IBM    |
| SMP/E V3 Base                                 |               |          |                                       |          |            |        |
| ■ HBCNC00                                     |               |          |                                       |          |            |        |
| ■ HBCND0B                                     |               |          |                                       |          |            |        |
| ■ HMP1J00                                     |               |          |                                       |          |            |        |
| MASTER_SMPEV3.6_WITHOUT_PTFS                  | LOCAL         |          | Jan 9, 2013 4:13:16 PM                |          |            |        |
| System Modification Program Extended for z/OS |               |          |                                       | 03.06.00 | 5655-G44   | IBM    |
| SMP/E V3 Base                                 |               |          |                                       |          |            |        |
| ■ HBCNC00                                     |               |          |                                       |          |            |        |
| ■ HBCND0B                                     |               |          |                                       |          |            |        |
| ■ HMP1J00                                     |               |          |                                       |          |            |        |
| MASTER_ZOSV1.12                               | LOCAL         |          | Jan 9, 2013 4:13:39 PM                |          |            |        |
| 200                                           |               |          |                                       |          | 111        | 1.2    |

Refresh

Last refresh: Jan 14, 2013 5:00:54 PM

You can scroll right

Close

### The General Availability date, End of Service dates, and Additional Product Information are not available in batch SMP/E reports

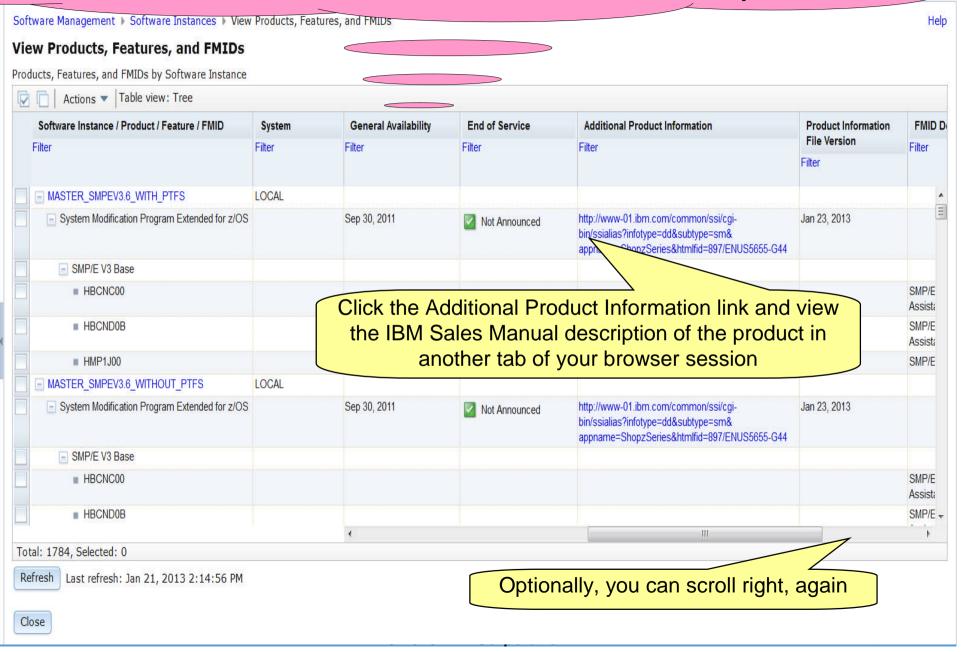

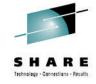

Step 3b: View the "Master" Software Instances' Additional Product Information

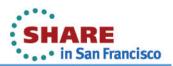

# The Additional Product Information link enables you to view the IBM Sales Manual description of the product in another tab of your browser session

Home | Products | Services & industry solutions support & downloads | My IBM

Offering Information

IBM Sales Manual

Feedback

5655-G44 IBM System Modification Program Extended (SMP/E) for z/OS V3.6

IBM United States Sales Manual Revised: July 12, 2011.

#### Related links

· Subscribe to IBM

#### **Table of contents**

- ▶ Product Life Cycle Dates
- ▶ Program Number
- ↓ Abstract
- ▶ Product Positioning
- ↓ Highlights

- ↓ Description
- **↓** Technical Description
- ♣ Planning Information
- ♣ Security, Auditability, and Control

#### **Product Life Cycle Dates**

| Program<br>Number | VRM    | Announced  | Available  | Marketing<br>Withdrawn | Service<br>Discontinued |
|-------------------|--------|------------|------------|------------------------|-------------------------|
| 5655-G44          | 3.06.0 | 2011/07/12 | 2011/09/30 | 420                    | =                       |
| 5655-G44          | 3.05.0 | 2008/08/05 | 2008/09/26 | *=11                   | =                       |
| 5655-G44          | 3.04.0 | 2005/07/26 | 2005/09/30 | 2008/09/26             | 2010/09/30              |
| 5655-G44          | 3.03.0 | 2004/08/10 | 2004/09/24 | 2005/09/30             | 2007/09/30              |
| 5655-G44          | 3.02.0 | 2003/05/13 | 2003/05/30 | 2004/09/24             | 2007/09/30              |
| 5655-G44          | 3.01.0 | 2001/09/11 | 2001/10/26 | 2003/05/30             | 2007/03/31              |

<sup>\*</sup> Back to top

### You are going to perform actions against a single Software Instance, so click on the "breadcrumbs"

Software Management > Software Instances > View Products, Features Help View Products, Features, and FMIDs **Click on Software Instances** Products, Features, and FMIDs by Software Instance Actions Table view: Tree **General Availability End of Service** Additional Product Information Product Information FMID D Software Instance / Product / Feature / FMID System File Version Filter Filter Filter Filter Filter Filter Filter - MASTER SMPEV3.6 WITH PTFS LOCAL System Modification Program Extended for z/OS Sep 30, 2011 http://www-01.ibm.com/common/ssi/cgi-Jan 23, 2013 Not Announced bin/ssialias?infotype=dd&subtype=sm& appname=ShopzSeries&htmlfid=897/ENUS5655-G44 SMP/E V3 Base ■ HBCNC00 SMP/E Assista SMP/E ■ HBCND0B Assista ■ HMP1J00 SMP/E MASTER SMPEV3.6 WITHOUT PTFS LOCAL System Modification Program Extended for z/OS Sep 30, 2011 http://www-01.ibm.com/common/ssi/cgi-Jan 23, 2013 Not Announced bin/ssialias?infotype=dd&subtype=sm& appname=ShopzSeries&htmlfid=897/ENUS5655-G44 SMP/E V3 Base SMP/E ■ HBCNC00 Assista SMP/E + ■ HBCND0B Total: 1784, Selected: 0 Refresh Last refresh: Jan 21, 2013 2:14:56 PM Close

### Now select the "Master" software instance created for this lab.

Welcome Nortware ...

Software Management > Software Instances

### **Software Instances**

Close

revious 👂 Highlight <u>a</u>ll 🔲 Mat<u>c</u>h case

|   | Name                               | System | Messages | Description                                                                                                    | Activity | Global Zone CSI      | Targe           |
|---|------------------------------------|--------|----------|----------------------------------------------------------------------------------------------------|----------|----------------------|-----------------|
|   | Starts with "MASTER"               | Filter | Filter   | Filter                                                                                                    |          | Filter               |                 |
| ] | MASTER_SMPEV3.6_WITH_PTF<br>S      | LOCAL  |          | Source Software Instance for the z/OSMF Software Deployment Lab. This instance contains the SMP/E V3.6 product with PTFs.        |          | ZOSMF.SWDEPLOY.GLOBA | L.CS TSMP3      |
| 1 | MASTER_SMPEV3.6_WITHOUT _PTFS      | LOCAL  |          | Source Software Instance for the z/OSMF Software Deployment Lab. This instance contains the SMP/E V3.6 product without any PTFs. |          | ZOSMF.SWDEPLOY.GLOBA | L.CS TSMP3      |
| ] | MASTER_ZOSV1.12                    | LOCAL  |          | Source Software Instance for the z/OSMF Software Deployment Lab. This instance contains z/OS V1R12 at RSU1105.                   |          | ZOSMF.SWDEPLOY.GLOBA | L.CS TGTZ12     |
| 2 | MASTER_zOS_R13_w/Other_Pr<br>oduct | LOCAL  |          | z/OS V1.13 with over 20 other<br>products to be used during the<br>z/OSMF Software Management<br>Lab                             |          | SMLAB01.GLOBAL.CSI   | COB32<br>PLI410 |

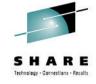

# Step 3c: View the "Master" Software Instances' Properties

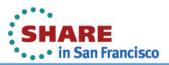

### First you will view the properties.

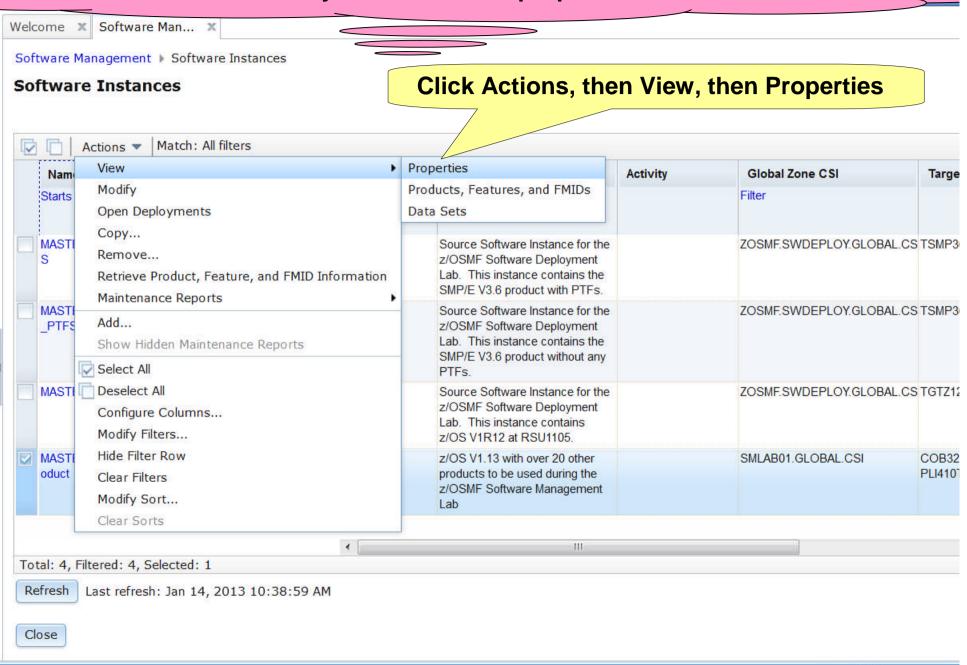

## Multiple tabs are a available to view details of this specific software instance. You can see the description, what SMP/E zones are defined, as well as any non-SMP/E managed data sets

Software

### View MASTER\_zOS\_R13\_

General SMP/E Z

SMP/E Zones Non-SMP/E Managed Data Sets

Name:

MASTER\_zOS\_R13\_w/Other\_Product

Description: (maximum 256 characters, currently 0 characters)

 $\rm z/OS~V1.13~with~over~20~other~products~to~$  be used during the  $\rm z/OSMF~Software$ 

Management Lab

After reviewing the General information, click the SMP/E zones tab.

Categories:

There is no data to display.

Action Summary

| Action   | Date and Time (Local)  | User    |
|----------|------------------------|---------|
| Modified | Jan 9, 2013 5:39:53 PM | GDAYNES |
| Created  | Jan 7, 2013 1:51:35 PM | GDAYNES |
| Locked   |                        |         |

## The SMP/E Zones tab shows a list of GLOBAL zone CSI data sets and which is used for this software instance, as well as what SMP/E target zones are defined.

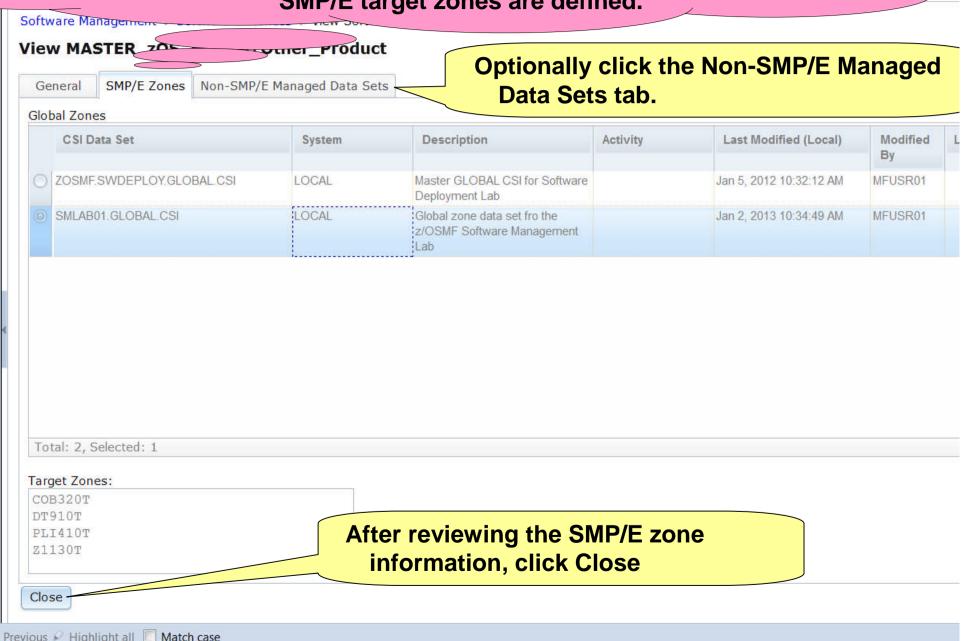

You are brought back to the list of "Master" software instances Welcome X Software Man... X Software Management ▶ Software Instances **Software Instances** Match: All filters Actions -Activity Description Global Zone CSI Name System Messages Targe Filter Filter Filter Filter Contains "Master" Source Software Instance for the MASTER SMPEV3.6 WITH PTF LOCAL ZOSMF.SWDEPLOY.GLOBAL.CS TSMP3 z/OSMF Software Deployment Lab. This instance contains the SMP/E V3.6 product with PTFs. MASTER SMPEV3.6 WITHOUT LOCAL Source Software Instance for the ZOSMF.SWDEPLOY.GLOBAL.CS TSMP3 PTFS z/OSMF Software Deployment Lab. This instance contains the SMP/E V3.6 product without any PTFs. MASTER ZOSV1.12 LOCAL Source Software Instance for the ZOSMF SWDEPLOY GLOBAL CS TGTZ1 z/OSMF Software Deployment Lab. This instance contains

z/OS V1R12 at RSU1105.

Lab

z/OS V1.13 with over 20 other

products to be used during the

z/OSMF Software Management

COB32

**PLI410** 

SMLAB01 GLOBAL CSI

Total: 4, Filtered: 4, Selected: 1

MASTER zOS R13 w/Other Pr LOCAL

Refresh Last refresh: Jan 14, 2013 5:00:46 PM

Close

oduct

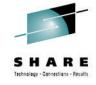

### Step 3d: View the "Master" Software Instances' Data Sets

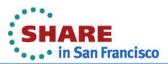

## Now you will view Products, Features, and FMIDs just for this instance so that you can see how to drill down deeper in the tables

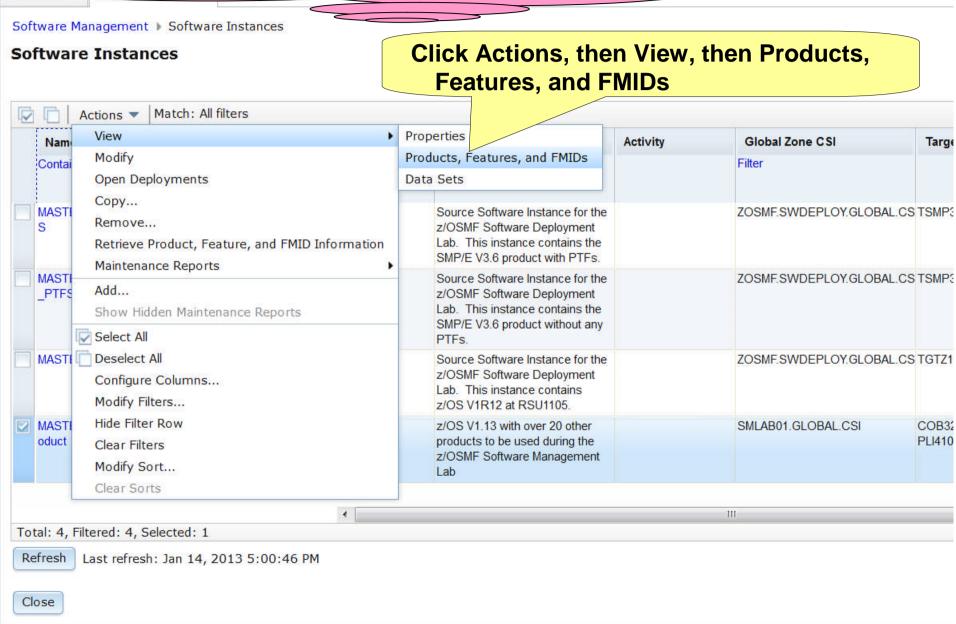

### Next you will view data sets from viewing Products, Features, and FMIDs

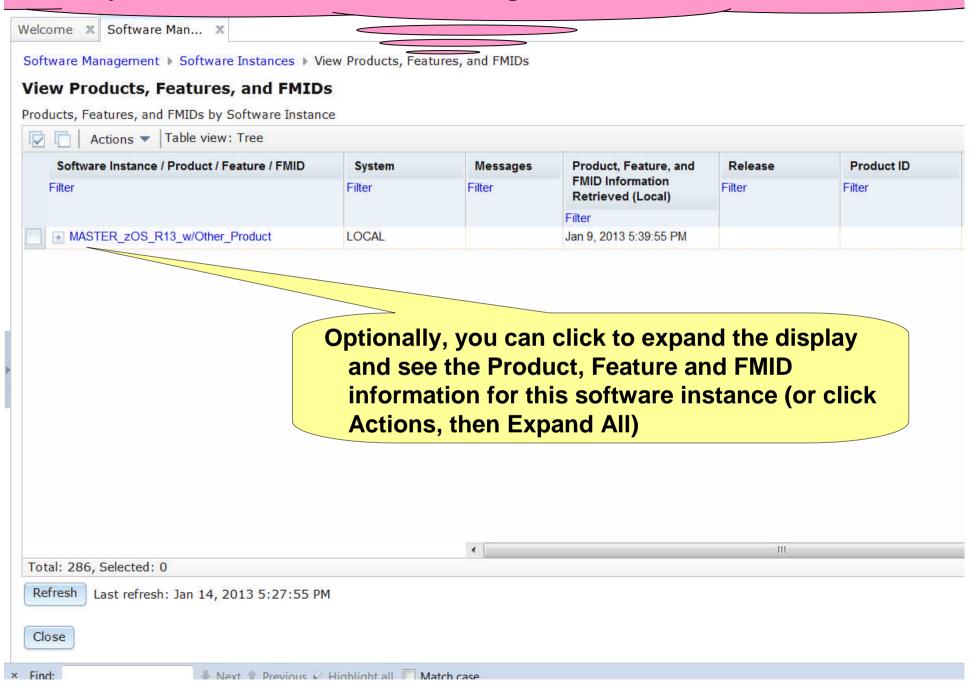

Software Management dynamically analyzes the GLOBAL, target and distribution zones to determine the list of data sets that make up the software instance. The list is limited to those data sets (DDDEFs) that can possibly be updated using SMP/E commands and any non-SMP/E managed data sets that were defined.

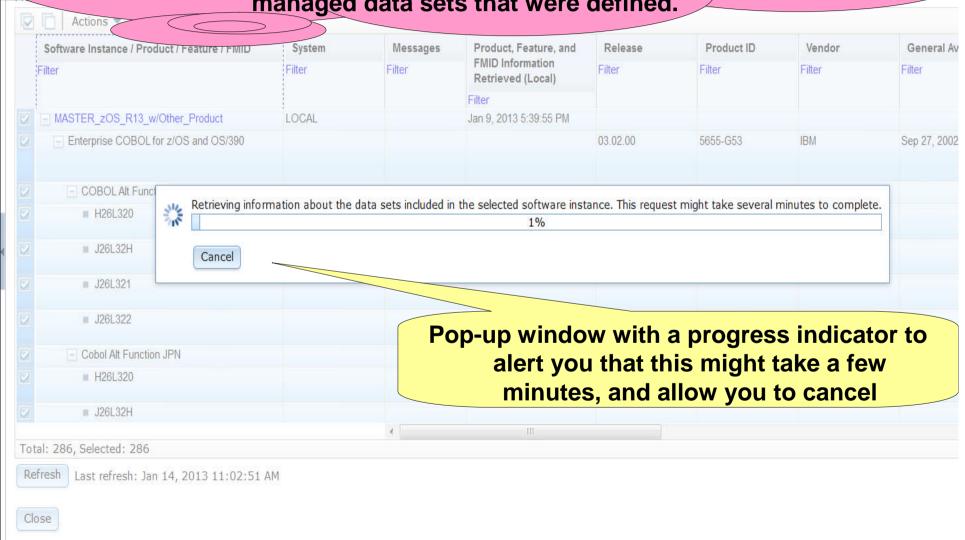

Provious A Highlight all Match case

## Data sets are displayed in ISPF Data Set List (3.4) like format showing the data sets and its attributes.

Software Management > Software Instance

MIDs View Data Sets

#### **View Data Sets**

Actions V

Selected software instance: MASTER\_zOS\_R13\_w/Other\_Product on system LOCAL

SMP/E Managed Data Sets Non-SMP/E Managed Data Sets

## After reviewing click the Non-SMP/E Managed Data Sets tab.

| ACTIONS              |          |                |         |               |        |        |         |        |        |         |
|----------------------|----------|----------------|---------|---------------|--------|--------|---------|--------|--------|---------|
| Data Set Name        | Messages | Zone Names     | Volumes | Data Set Type | RECFM  | LRECL  | BLKSIZE | Tracks | % Used | Extents |
| Filter               | Filter   | Filter         | Filter  | Filter        | Filter | Filter | Filter  | Filter | Filter | Filter  |
| ABJ.H09F210.AABJCLST |          | Z1130D, Z1130T | SHAR02  | PDS           | FB     | 80     | 27920   | 7      | 100    | 1       |
| ABJ.H09F210.AABJLCP  |          | Z1130D, Z1130T | SHAR02  | PDS           | FB     | 80     | 27920   | 57     | 100    | 1       |
| ABJ.H09F210.AABJMLIB |          | Z1130D, Z1130T | SHAR02  | PDS           | FB     | 80     | 27920   | 1      | 100    | 1       |
| ABJ.H09F210.AABJMOD1 |          | Z1130D, Z1130T | SHAR02  | PDS           | U      |        | 32760   | 13     | 100    | 1       |
| ABJ.H09F210.AABJPLIB |          | Z1130D, Z1130T | SHAR02  | PDS           | FB     | 80     | 27920   | 11     | 100    | 1       |
| ABJ.H09F210.AABJSAM1 |          | Z1130D, Z1130T | SHAR02  | PDS           | FB     | 80     | 27920   | 10     | 100    | 1       |
| ABJ.H09F210.AABJSAM2 |          | Z1130D, Z1130T | SHAR02  | PDS           | VB     | 1028   | 27998   | 32     | 100    | 1       |
| ABJ.H09F210.AABJSLIB |          | Z1130D, Z1130T | SHAR02  | PDS           | FB     | 80     | 27920   | 3      | 100    | 1       |
| ABJ.H09F210.AABJTLIB |          | Z1130D, Z1130T | SHAR02  | PDS           | FB     | 80     | 27920   | 1      | 100    | 1       |
| ABJ.H09F210.SABJCLST |          | Z1130T         | SHAR01  | PDS           | FB     | 80     | 27920   | 7      | 100    | 1       |
| ABJ.H09F210.SABJLCP  |          | Z1130T         | SHAR01  | PDS           | FB     | 80     | 27920   | 57     | 100    | 1       |
| ABJ.H09F210.SABJMLIB |          | Z1130T         | SHAR01  | PDS           | FB     | 80     | 27920   | 1      | 100    | 1       |
| ABJ.H09F210.SABJMOD1 |          | Z1130T         | SHAR01  | PDS           | U      |        | 32760   | 17     | 100    | 1       |
| ABJ.H09F210.SABJPLIB |          | Z1130T         | SHAR01  | PDS           | FB     | 80     | 27920   | 11     | 100    | 1       |
| ABJ.H09F210.SABJSAM1 |          | Z1130T         | SHAR01  | PDS           | FB     | 80     | 27920   | 10     | 100    | 1       |
| ABJ.H09F210.SABJSAM2 |          | Z1130T         | SHAR01  | PDS           | VB     | 1028   | 27998   | 32     | 100    | 1       |
|                      |          |                |         | 1             |        |        |         |        |        |         |

Total: 1173

Close

You can use filters to identify conforming/non-conforming: data set names, data set placement, possibly based on data set type, data sets with more than one extent, etc. In the lab you will identify data sets with more than one extent.

## Information about the non-SMP/E managed data sets is also dynamically retrieved and displayed.

Software Management > Software Inch

stures, and FMIDs | View Data Sets

### **View Data Sets**

Actions =

Selected software instance: MASTER\_zOS\_R13\_w/Other\_Product on system LOCAL

SMP/E Managed Data Sets Non-SMP/E Managed Data Sets

After reviewing click the SMP/E Managed Data Sets tab so you can filter the list.

| Actions       |          |         |               |        |        |         |        |        |         |
|---------------|----------|---------|---------------|--------|--------|---------|--------|--------|---------|
| Data Set Name | Messages | Volumes | Data Set Type | RECFM  | LRECL  | BLKSIZE | Tracks | % Used | Extents |
| Filter        | Filter   | Filter  | Filter        | Filter | Filter | Filter  | Filter | Filter | Filter  |
| SYS1.PARMLIB  |          | SHAR03  | PDS           | FB     | 80     | 27920   | l l    | 1 100  | ) 1     |
| SYS1.PROCLIB  |          | SHAR03  | PDS           | FB     | 80     | 27920   |        | 1 100  | ) 1     |

Total: 2

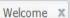

Welcome X Software Man... X

Software Management ▶ Software Instances ▶ View Products, Features, and FMIDs ▶ View Data Sets

### **View Data Sets**

Selected software instance: MASTER\_zOS\_R13\_w/Other\_Product on sys

### Click on the filter in the Extents column

SMP/E Managed Data Sets Non-SMP/E Managed Data Sets

| Actions              |          |                |         |               |        |        |         |        |        |         |
|----------------------|----------|----------------|---------|---------------|--------|--------|---------|--------|--------|---------|
| Data Set Name        | Messages | Zone Names     | Volumes | Data Set Type | RECFM  | LRECL  | BLKSIZE | Tracks | %      | Extents |
| Filter               | Filter   | Filter         | Filter  | Filter        | Filter | Filter | Filter  | Filter | Filter | Filter  |
| ABJ.H09F210.AABJCLST |          | Z1130D, Z1130T | SHAR02  | PDS           | FB     | 80     | 27920   | 7      | 100    | 1       |
| ABJ.H09F210.AABJLCP  |          | Z1130D, Z1130T | SHAR02  | PDS           | FB     | 80     | 27920   | 57     | 100    | 1       |
| ABJ.H09F210.AABJMLIB |          | Z1130D, Z1130T | SHAR02  | PDS           | FB     | 80     | 27920   | 1      | 100    | 1       |
| ABJ.H09F210.AABJMOD1 |          | Z1130D, Z1130T | SHAR02  | PDS           | U      |        | 32760   | 13     | 100    | 1       |
| ABJ.H09F210.AABJPLIB |          | Z1130D, Z1130T | SHAR02  | PDS           | FB     | 80     | 27920   | 11     | 100    | 1       |
| ABJ.H09F210.AABJSAM1 |          | Z1130D, Z1130T | SHAR02  | PDS           | FB     | 80     | 27920   | 10     | 100    | 1       |
| ABJ.H09F210.AABJSAM2 |          | Z1130D, Z1130T | SHAR02  | PDS           | VB     | 1028   | 27998   | 32     | 100    | 1       |
| ABJ.H09F210.AABJSLIB |          | Z1130D, Z1130T | SHAR02  | PDS           | FB     | 80     | 27920   | 3      | 100    | 1       |
| ABJ.H09F210.AABJTLIB |          | Z1130D, Z1130T | SHAR02  | PDS           | FB     | 80     | 27920   | 1      | 100    | 1       |
| ABJ.H09F210.SABJCLST |          | Z1130T         | SHAR01  | PDS           | FB     | 80     | 27920   | 7      | 100    | 1       |
| ABJ.H09F210.SABJLCP  |          | Z1130T         | SHAR01  | PDS           | FB     | 80     | 27920   | 57     | 100    | 1       |
| ABJ.H09F210.SABJMLIB |          | Z1130T         | SHAR01  | PDS           | FB     | 80     | 27920   | 1      | 100    | 1       |
| ABJ.H09F210.SABJMOD1 |          | Z1130T         | SHAR01  | PDS           | U      |        | 32760   | 17     | 100    | 1       |
| ABJ.H09F210.SABJPLIB |          | Z1130T         | SHAR01  | PDS           | FB     | 80     | 27920   | 11     | 100    | 1       |
| ABJ.H09F210.SABJSAM1 |          | Z1130T         | SHAR01  | PDS           | FB     | 80     | 27920   | 10     | 100    | 1       |
| ABJ.H09F210.SABJSAM2 |          | Z1130T         | SHAR01  | PDS           | VB     | 1028   | 27998   | 32     | 100    | 1       |

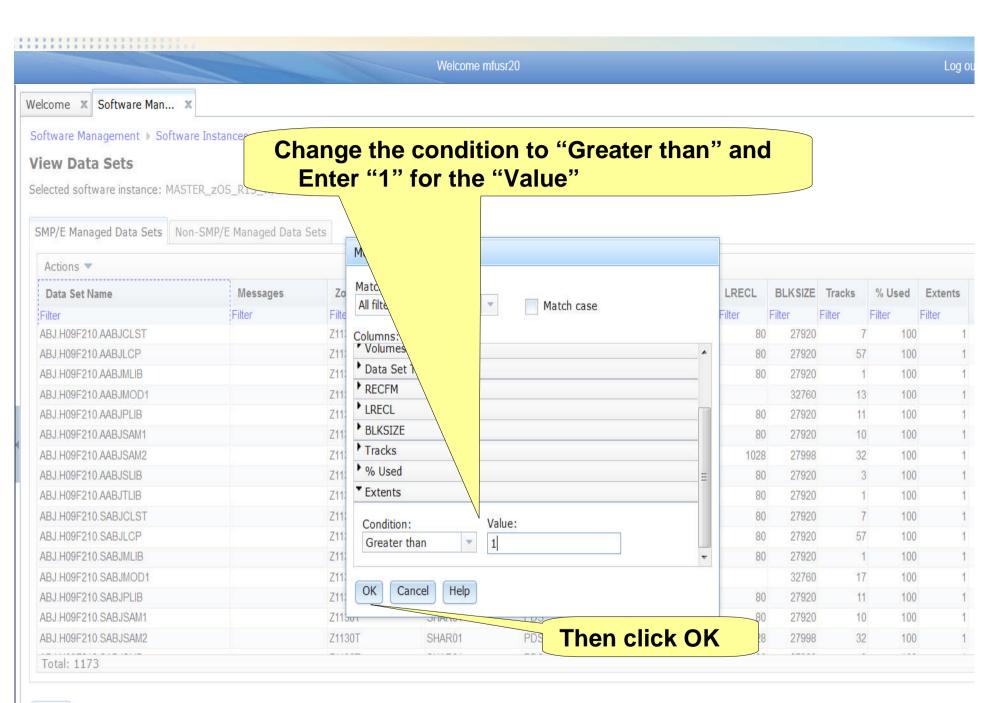

# With the filter set, you can easily see the 10 (out of 1173) data sets that have secondary extents. You could further filter the Volumes column to identify those data sets with secondary extents that reside on the SYSRES.

### Click on the filter in the Extents column

SMP/E Managed Data Sets Non-Jmr/ - ranaged Data Sets

Non Sini / E Francigea Bata Sets

| Data Set Name   | Messages | Zone Names                                                                             | Volumes | Data Set Type | RECFM  | LRECL  | BLKSIZE | Tracks | % Us-  | Extents           |
|-----------------|----------|----------------------------------------------------------------------------------------|---------|---------------|--------|--------|---------|--------|--------|-------------------|
| Filter          | Filter   | Filter                                                                                 | Filter  | Filter        | Filter | Filter | Filter  | Filter | Filter | Greater<br>than 1 |
| CEE.SCEERUN2    |          | Z1130T                                                                                 | SHAR01  | PDSE          | U      |        | 32760   | 23877  | 90     | ) 2               |
| SMLAB01.SMPPTS  |          | COB320D, COB320T,<br>DT910D, DT910T,<br>GLOBAL, PLI410D,<br>PLI410T, Z1130D,<br>Z1130T | SHAR02  | PDSE          | FB     | 80     | 32720   | 71902  | 63     | 3 2               |
| SYS1.AIEALNKE   |          | Z1130D, Z1130T                                                                         | SHAR03  | PDSE          | U      |        | 32760   | 2974   | 90     | 0 2               |
| SYS1.ANFSLIBE   |          | Z1130D, Z1130T                                                                         | SHAR03  | PDSE          | U      |        | 32760   | 254    | 90     | 0 2               |
| SYS1.SHASLNKE   |          | Z1130T                                                                                 | SHAR01  | PDSE          | U      |        | 32760   | 94     | 89     | 9 2               |
| SYS1.SIEALNKE   |          | Z1130T                                                                                 | SHAR01  | PDSE          | U      |        | 32760   | 3135   | 90     | 0 2               |
| SYS1.SIEAMIGE   |          | Z1130T                                                                                 | SHAR01  | PDSE          | U      |        | 32760   | 4      | 72     | 2 2               |
| TCPIP.AEZAMODS  |          | Z1130D, Z1130T                                                                         | SHAR03  | PDSE          | U      |        | 32760   | 3364   | 90     | 0 2               |
| TCPIP.SEZALOAD  |          | Z1130T                                                                                 | SHAR01  | PDSE          | U      |        | 32760   | 2740   | 90     | 0 2               |
| TIVOLI.TKANMODP |          | Z1130T                                                                                 | SHAR01  | PDSE          | U      |        | 32760   | 277    | 89     | 9 2               |

Total: 1173, Filtered: 10

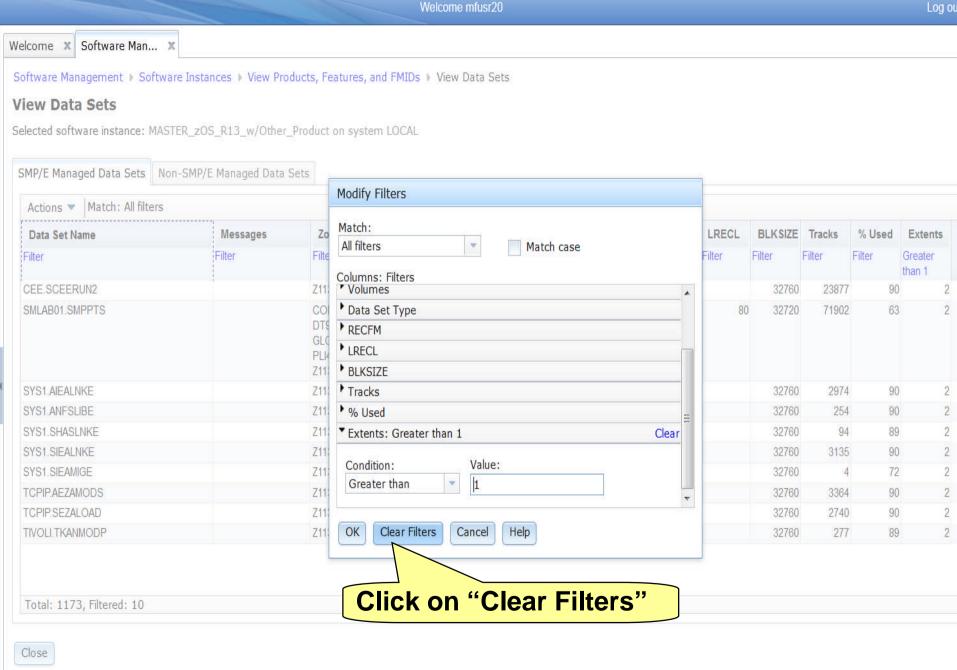

### You are back to the original list of data sets. You will now use filtering to verify that all ZFS file systems are on volume SHAR04.

Software Management > Software Instance

### **View Data Sets**

Selected software instance: MASTER\_zOS\_R13\_w/Other\_Product on system LOCAL

SMP/E Managed Data Sets Non-SMP/E Managed Da

### Click on the filter in the Data Set Type column

| Actions              |          |                |         |               |        |        |         |        |        |         |
|----------------------|----------|----------------|---------|---------------|--------|--------|---------|--------|--------|---------|
| Data Set Name        | Messages | Zone Names     | Volumes | Data Set Type | RECFM  | LRECL  | BLKSIZE | Tracks | % Used | Extents |
| Filter               | Filter   | Filter         | Filter  | Filter        | Filter | Filter | Filter  | Filter | Filter | Filter  |
| ABJ.H09F210.AABJCLST |          | Z1130D, Z1130T | SHAR02  | PDS           | FB     | 80     | 27920   | 7      | 100    | 1       |
| ABJ.H09F210.AABJLCP  |          | Z1130D, Z1130T | SHAR02  | PDS           | FB     | 80     | 27920   | 57     | 100    | 1       |
| ABJ.H09F210.AABJMLIB |          | Z1130D, Z1130T | SHAR02  | PDS           | FB     | 80     | 27920   | 1      | 100    | 1       |
| ABJ.H09F210.AABJMOD1 |          | Z1130D, Z1130T | SHAR02  | PDS           | U      |        | 32760   | 13     | 100    | 1       |
| ABJ.H09F210.AABJPLIB |          | Z1130D, Z1130T | SHAR02  | PDS           | FB     | 80     | 27920   | 11     | 100    | 1       |
| ABJ.H09F210.AABJSAM1 |          | Z1130D, Z1130T | SHAR02  | PDS           | FB     | 80     | 27920   | 10     | 100    | 1       |
| ABJ.H09F210.AABJSAM2 |          | Z1130D, Z1130T | SHAR02  | PDS           | VB     | 1028   | 27998   | 32     | 100    | 1       |
| ABJ.H09F210.AABJSLIB |          | Z1130D, Z1130T | SHAR02  | PDS           | FB     | 80     | 27920   | 3      | 100    | 1       |
| ABJ.H09F210.AABJTLIB |          | Z1130D, Z1130T | SHAR02  | PDS           | FB     | 80     | 27920   | 1      | 100    | 1       |
| ABJ.H09F210.SABJCLST |          | Z1130T         | SHAR01  | PDS           | FB     | 80     | 27920   | 7      | 100    | 1       |
| ABJ.H09F210.SABJLCP  |          | Z1130T         | SHAR01  | PDS           | FB     | 80     | 27920   | 57     | 100    | 1       |
| ABJ.H09F210.SABJMLIB |          | Z1130T         | SHAR01  | PDS           | FB     | 80     | 27920   | 1      | 100    | 1       |
| ABJ.H09F210.SABJMOD1 |          | Z1130T         | SHAR01  | PDS           | U      |        | 32760   | 17     | 100    | 1       |
| ABJ.H09F210.SABJPLIB |          | Z1130T         | SHAR01  | PDS           | FB     | 80     | 27920   | 11     | 100    | 1       |
| ABJ.H09F210.SABJSAM1 |          | Z1130T         | SHAR01  | PDS           | FB     | 80     | 27920   | 10     | 100    | 1       |
| ABJ.H09F210.SABJSAM2 |          | Z1130T         | SHAR01  | PDS           | VB     | 1028   | 27998   | 32     | 100    | 1       |

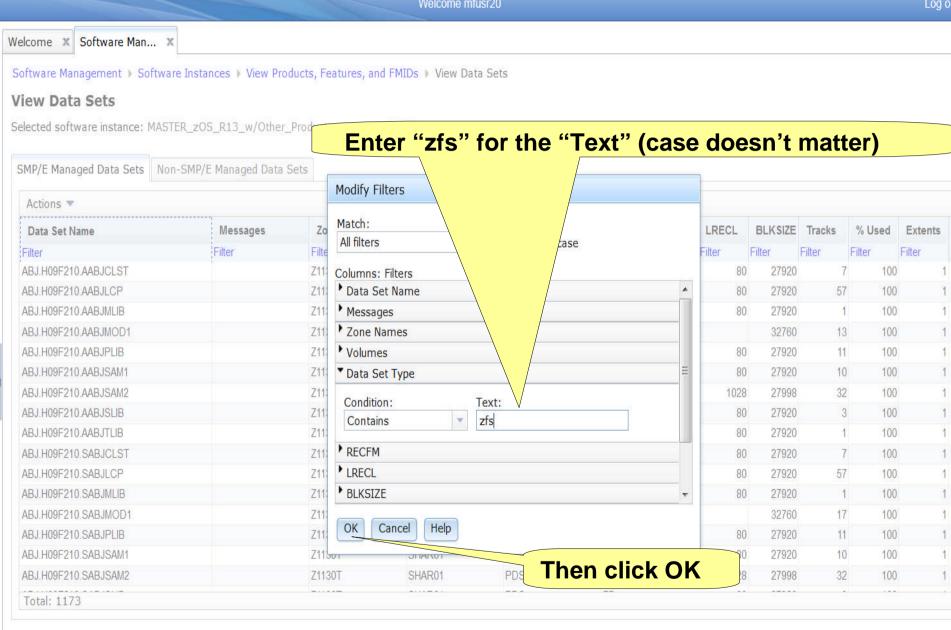

Close

2013

### Notice that all data sets are on SHAR04.

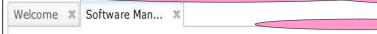

Software Management ▶ Software Instances

#### **View Data Sets**

Selected software instance: MASTER\_zOS\_R13\_w/Other\_Product on system LOCAL

SMP/E Managed Data Sets Non-SMP/E Managed Data Sets

| Actions V Match: All filters |          |            |           |                |          |           |         |        |        |         |
|------------------------------|----------|------------|-----------|----------------|----------|-----------|---------|--------|--------|---------|
| Data Set Name                | Messages | Zone Names | Volumes   | Data Set Type  | RECFM    | LRECL     | BLKSIZE | Tracks | % Used | Extents |
| Filter                       | Filter   | Filter     | Filter    | Contains "ZFS" | Filter   | Filter    | Filter  | Filter | Filter | Filter  |
| SMLAB01.COB32.ZFS            |          | COB320T    | SHAR04    | ZFS            |          |           |         | 15     |        |         |
| SMLAB01.JAVA31V7             |          | Z1130T     | SHAR04    |                |          |           |         | 5310   |        |         |
| SMLAB01.JAVA64V7             |          | Z1130T     | SHADA     |                |          |           |         | 6795   |        |         |
| SMLAB01.NETVHFS              |          | Z1130T     |           |                |          |           |         | 125    |        |         |
| SMLAB01.PLI41.ZFS            |          | Ontion     | ally, voi | u can chai     | nge the  | filter to | o onl   | V      |        |         |
| SMLAB01.ROOT                 |          | •          |           |                |          |           |         |        |        |         |
| SMLAB01.SBBN7HFS             |          | snov       | N N SAIM  | data sets      | (tor thi | s insta   | nce t   | ine    |        |         |

SMP/E Global CSI data set), PDSes or PDSEs. Or you can clear the filter to see all data sets.

| SMLAB01.SHPHROOT | Em     | <i>y</i> • • • • • • • • • • • • • • • • • • • |     |      |  |  |  |
|------------------|--------|------------------------------------------------|-----|------|--|--|--|
| SMLAB01.SHPUROOT | Z1130T | SHAR04                                         | ZFS | 150  |  |  |  |
| SMLAB01.SIBMROOT | Z1130T | SHAR04                                         | ZFS | 30   |  |  |  |
| SMLAB01.SIGYROOT | Z1130T | SHAR04                                         | ZFS | 16   |  |  |  |
| SMLAB01.SIZUROOT | Z1130T | SHAR04                                         | ZFS | 3705 |  |  |  |
| SMLAB01.TKANROOT | Z1130T | SHAR04                                         | ZFS | 16   |  |  |  |

Total: 1173, Filtered: 15

SMLAB01.SHAPHFS SMLAB01.SHPEROOT

Close

When you are done viewing data sets, click Close

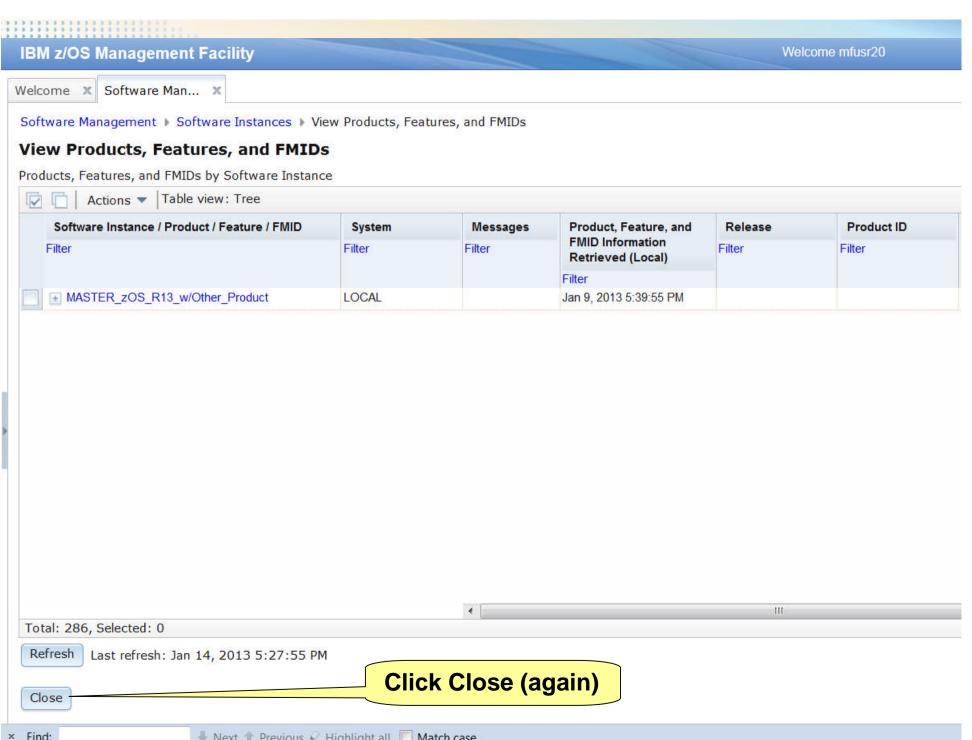

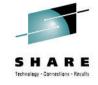

### Step 4a: Report on "Master" Software Instances' End of Service

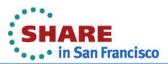

### For the first set of reports you will use all "Master" software instances

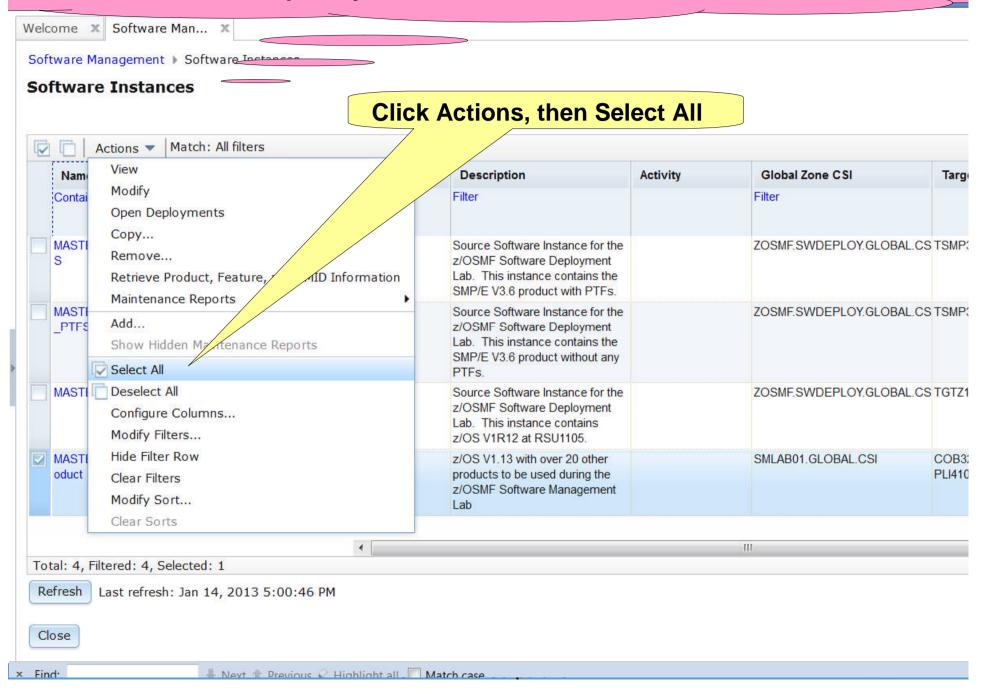

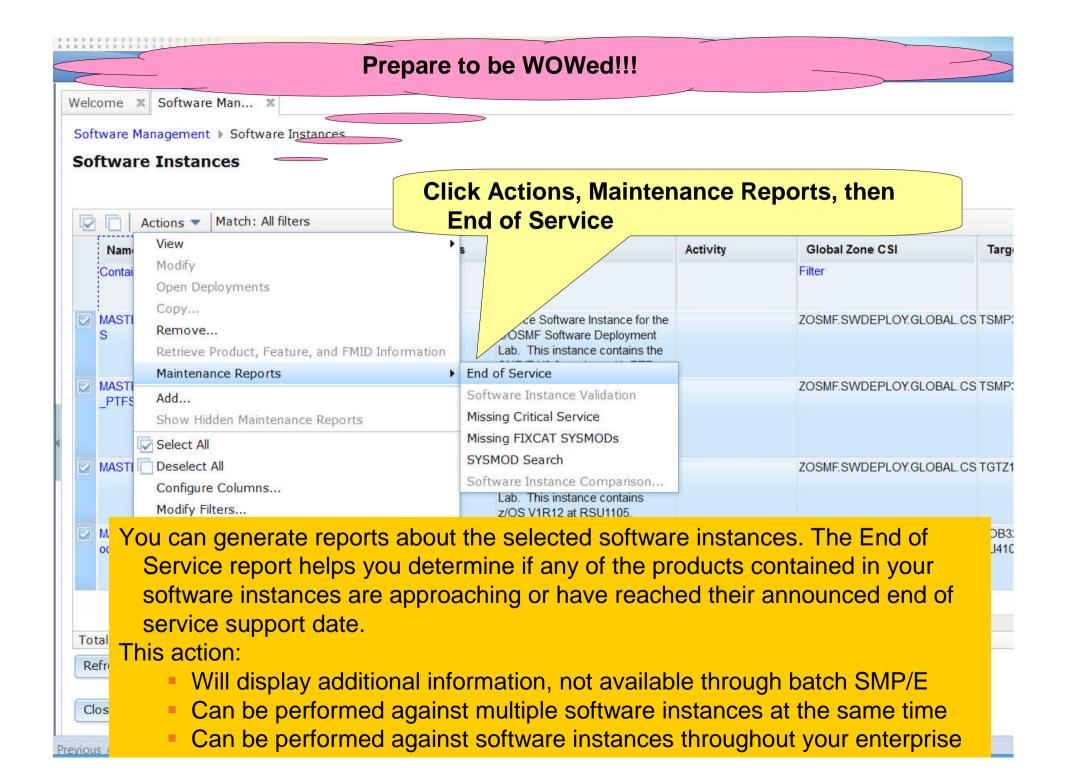

## The display shows any product that was in a selected software instance with information about the product's general availability and end of service

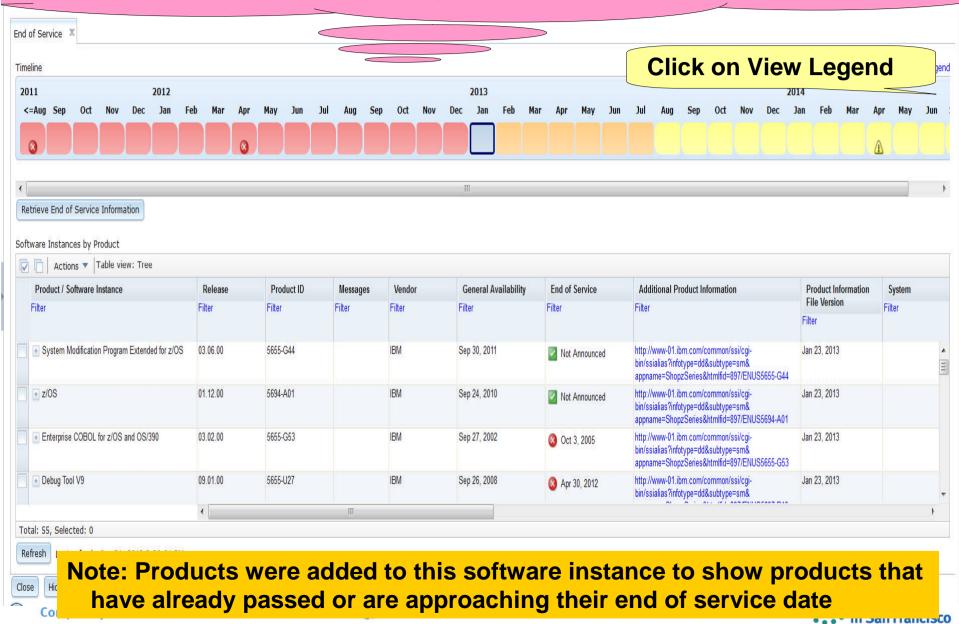

### Notice that the scrollable timeline has icons and that any product that has an announced End of Service date has an icon. The table below shows all products.

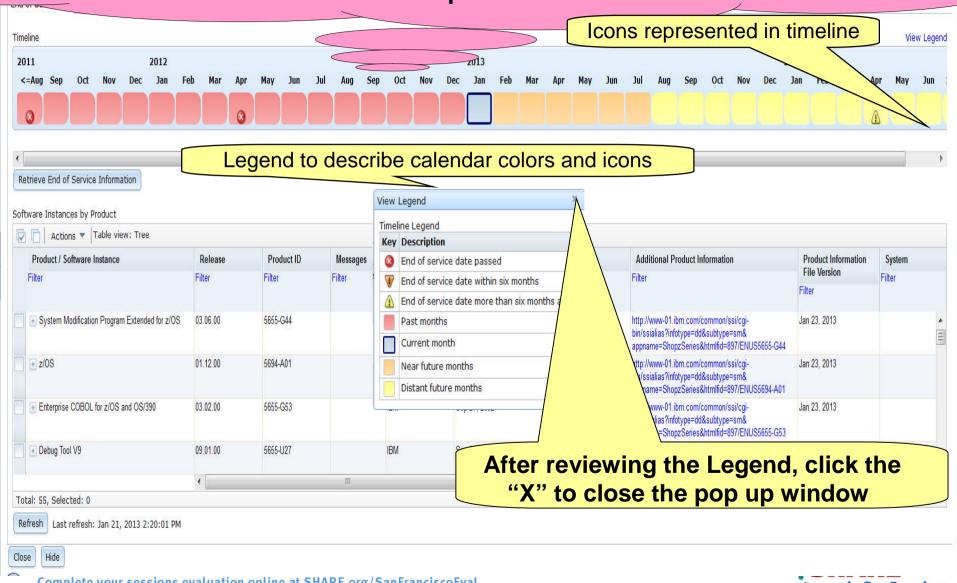

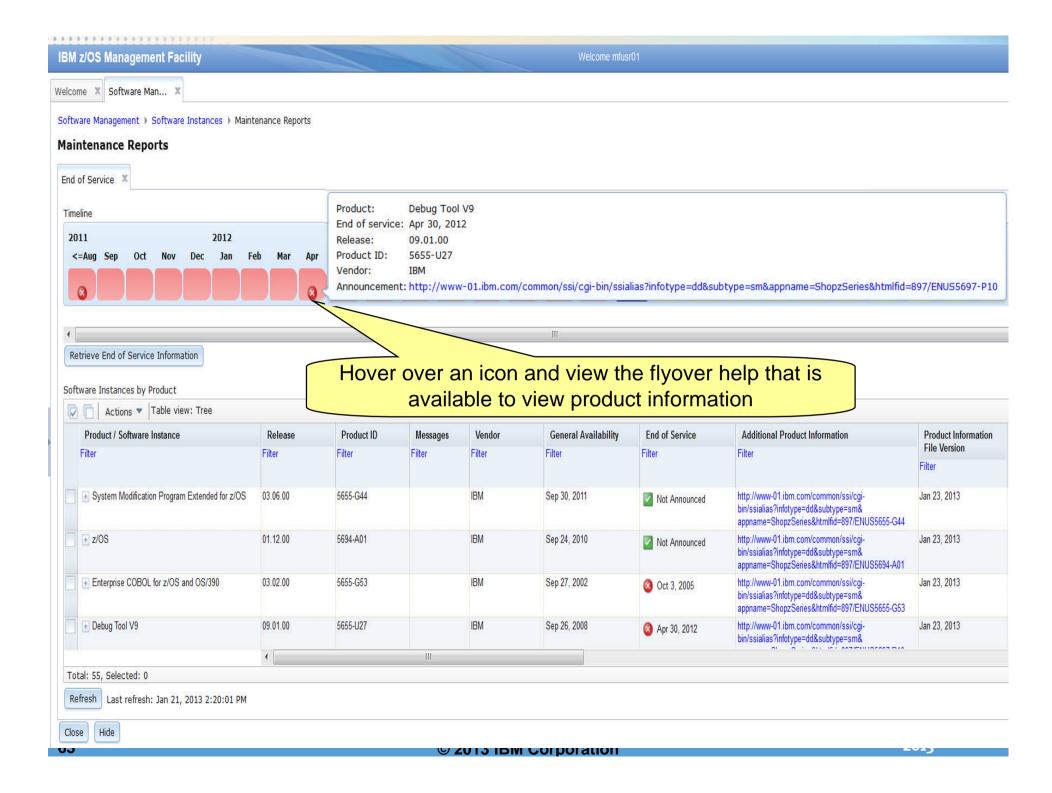

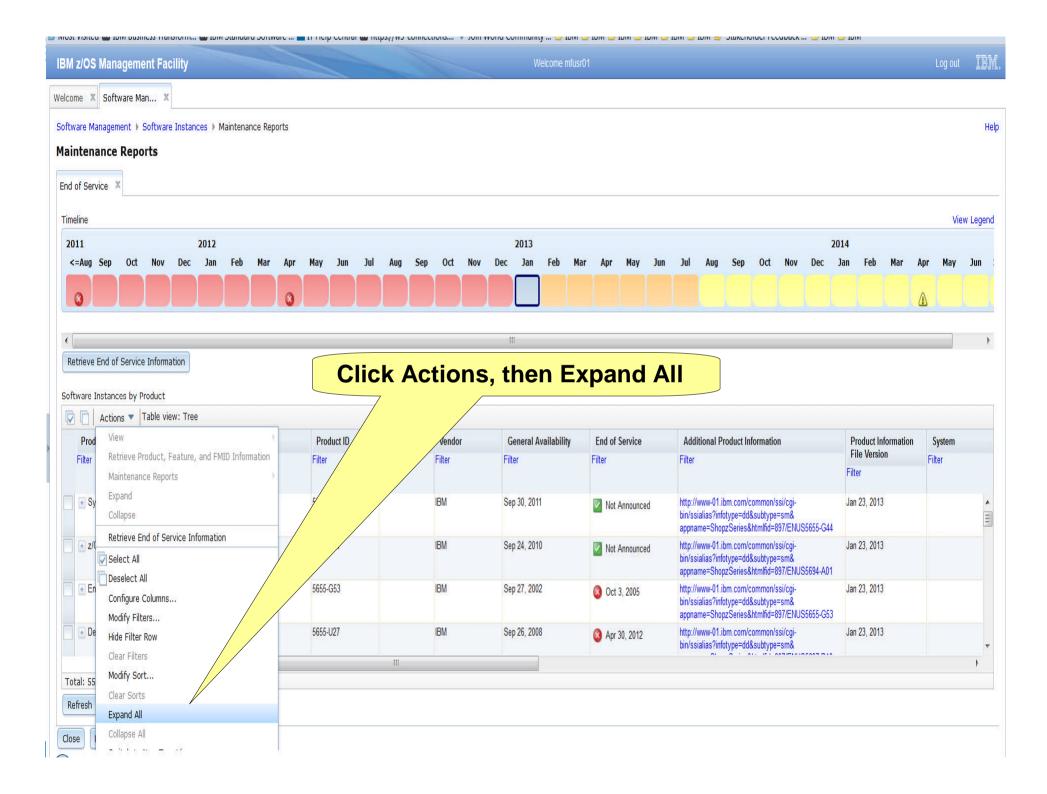

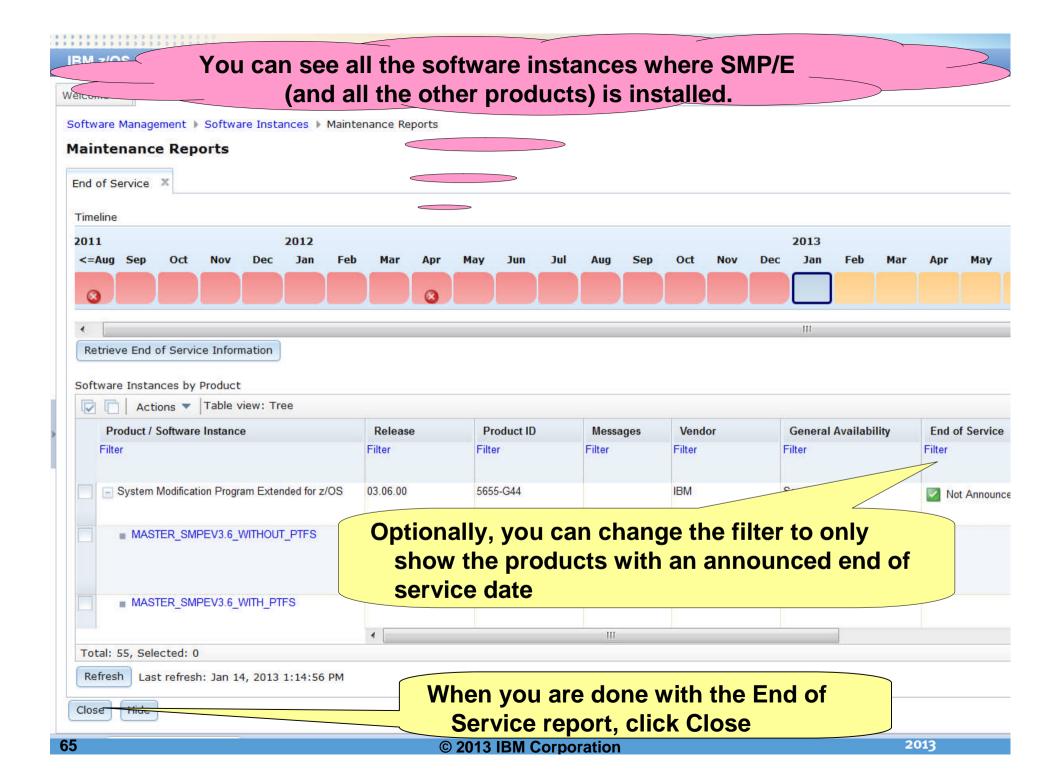

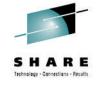

## Step 4b: Report on "Master" Software Instances' SYSMOD Search

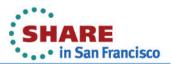

### Now you will perform a Cross Zone Query on steroids!!!!

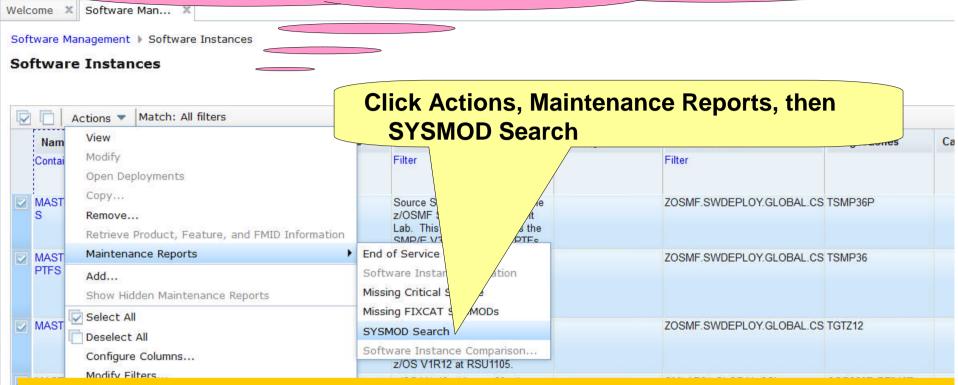

The SYSMOD Search capability helps you determine if your software instances contain the SYSMODs in which you are interested. This could be to determine:

- If you already installed the fix that a vendor suggested that you install,
- If you already installed a Red Alert or fix associated with security/integrity APAR
- How many software instances are affected by a specific PTF that went PE

While similar to cross zone query, this action can be performed:

- For multiple SYSMODs at the same time
- Against multiple software instances at the same time
- Against software instances throughout your enterprise

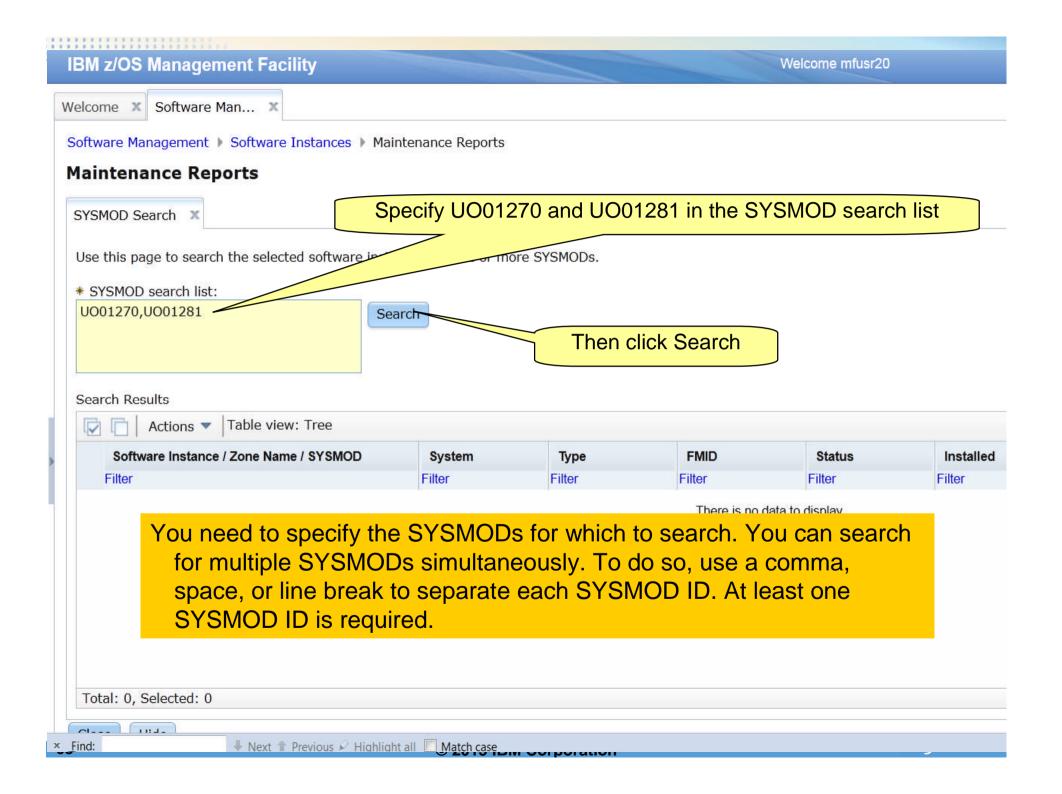

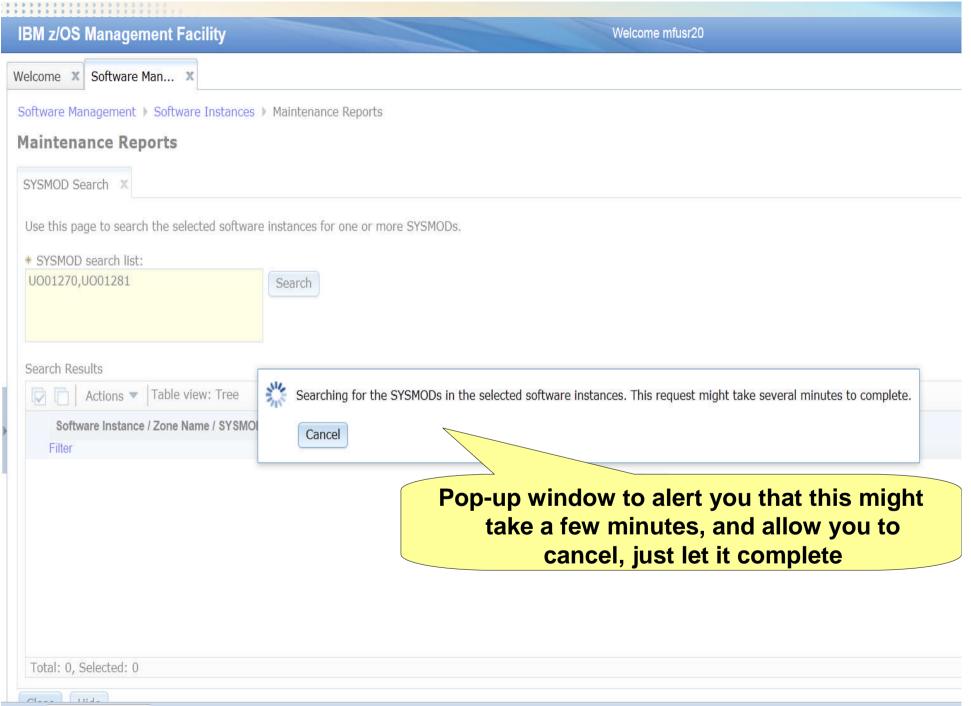

### Results shown in a scrollable tree table. You will have to expand each row to see the actual results. Software Management > Software Instances > Management **Maintenance Reports** SYSMOD Search X Use this page to search the selected software instances for one or more SYSMODs. \* SYSMOD search list: UO01270,UO01281 Search Search Results Table view: Tree Actions \* Software Instance / Zone Name / SYSMOD System Type **FMID** Status In Filter Filter Filter Filter Filter Filte LOCAL LOCAL **MASTER ZOSV1.12** LOCAL LOCAL Total: 55, Selected: 0 01--- 11:4-

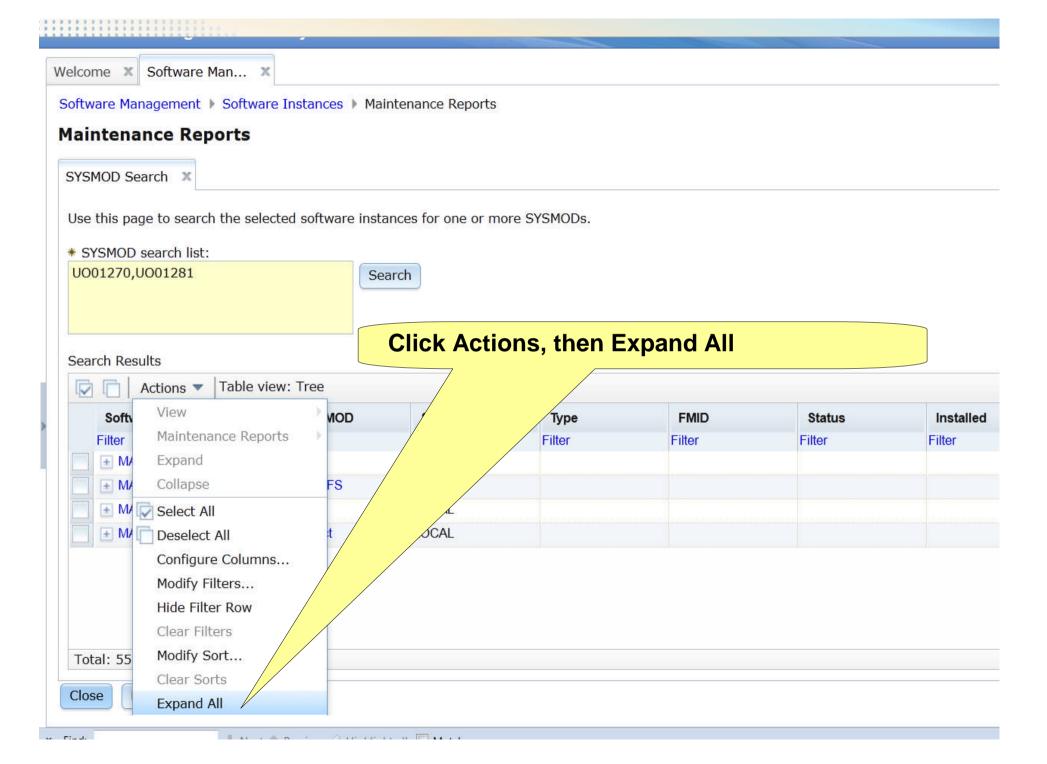

# In one request, you queried 4 software instances using 2 different GLOBAL zones for 2 SYSMODs. This simple query would take at least 4 user interactions using SMP/E's cross zone query.

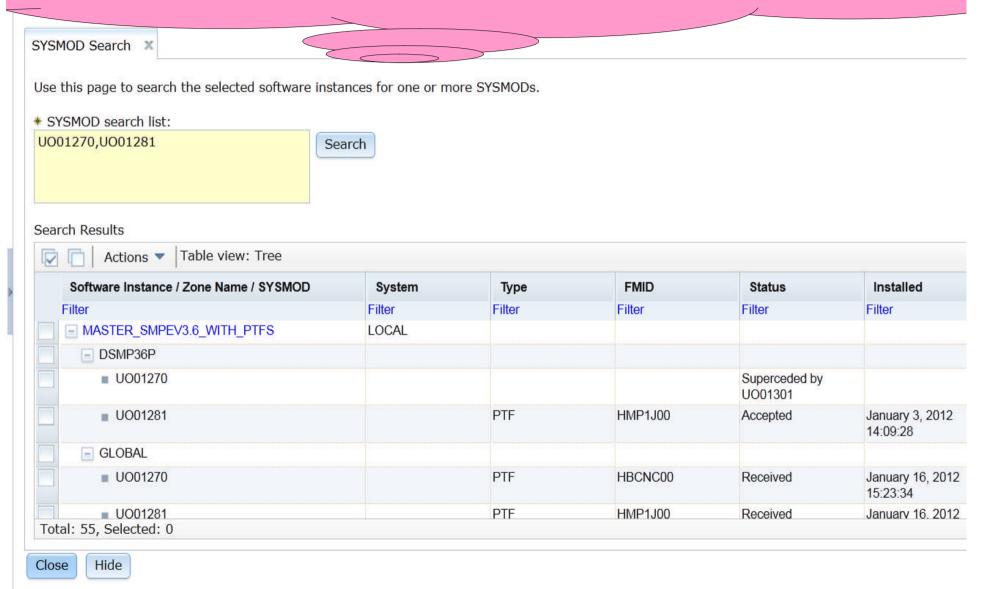

### Mara information is displayed usin

More information is displayed using Software Management; and you can query multiple SYSMODs, across multiple GLOBAL zones, possibly residing in separate sysplexes, possibly even in different locations, at the same time!!!

```
Entry Type:
             SYSMOD
Entry Name:
             U001270
To return to the previous panel, enter END .
To select an entry from a zone, enter S next to the zone.
     * - Entry not found in zone.
    ** - Zone could not be allocated or is not initialized.
                                 Status
   ZONE
            TYPE
                     FMID
                               STATUS
                                        DATE
                                                 TIME
                                                           REWORK
   DLBZ12
            PTF
                     HBCNC00
                                        11.255
                                                 08:26:10
                              SUP
  DSMP36
  DSMP36P
                               SUP
  GLOBAL
            PTF
                               REC
                                        12.016
                                                 15:23:34
                                        11.214
                                                 11:28:39
   TGTZ12
            PTF
                     HBCNC00
                              SUP
   TSMP36
   TSMP36P
                               SUP
```

Using SMP/E's Cross Zone Query, only 1 SYSMOD at a time can be queried in only 1 GLOBAL zone.

Complete your sessions evaluation online at SHARE.org/SanFranciscoEval

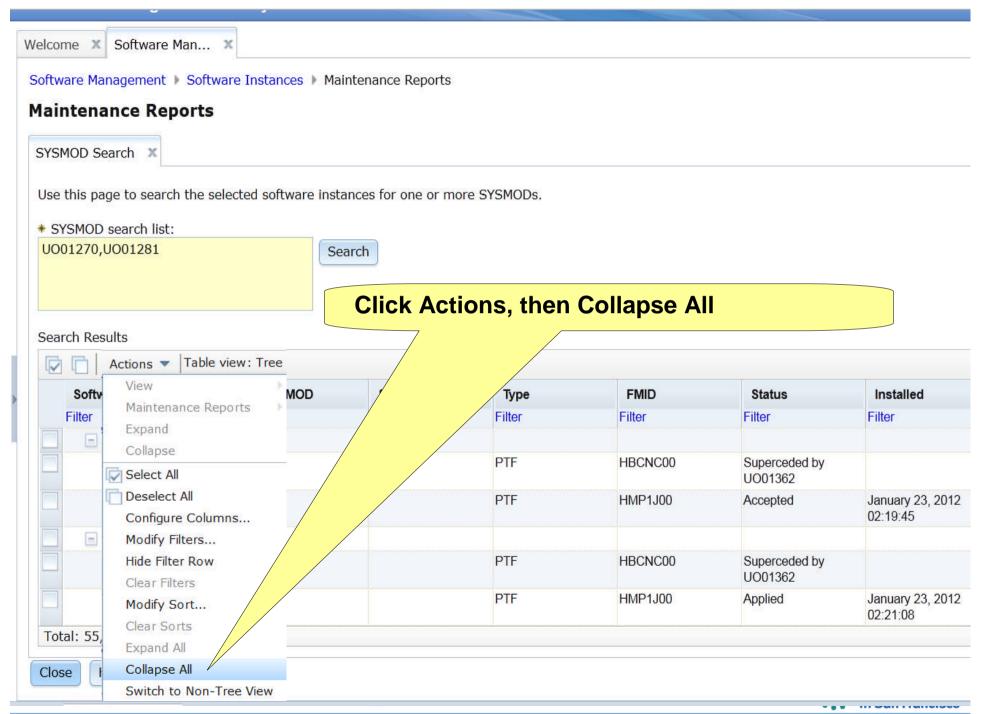

♣ Next ★ Previous ♠ Highlight all Match case

× Find:

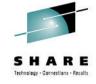

## Step 4c: Report on "Master" Software Instances' Missing FIXCAT SYSMODs

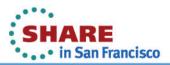

## Next you will look for missing fixes associated with one or more SMP/E Fix Categories.

Software Management > Software Instances **Maintenance Reports** SYSMOD Search X Use this page to search the selected software instances for one or more SYSMODs. \* SYSMOD search list: **Click Actions, Maintenance Reports, then** UO01270,UO01281 **Missing FIXCAT SYSMODs** Search Results Actions \* Table view: Tree **FMID** Softv MOD System Type Status In End of Service Maintenance Reports Filter Filter Filte Software Instance Va Expand + MA Missing Critical Service Collapse + MA Missing FIXCAT SYSMODs + M/ Select All + M Deselect All Software Instance Comparison... The Missing FIXCAT SYSMODs reports helps you identify any unsatisfied hardware or software requisites that are required for a specific category of software fixes. While similar to REPORT MISSINGFIX, this action: Tota Can be performed against multiple software instances at the same time Close Can be performed against software instances throughout your enterprise

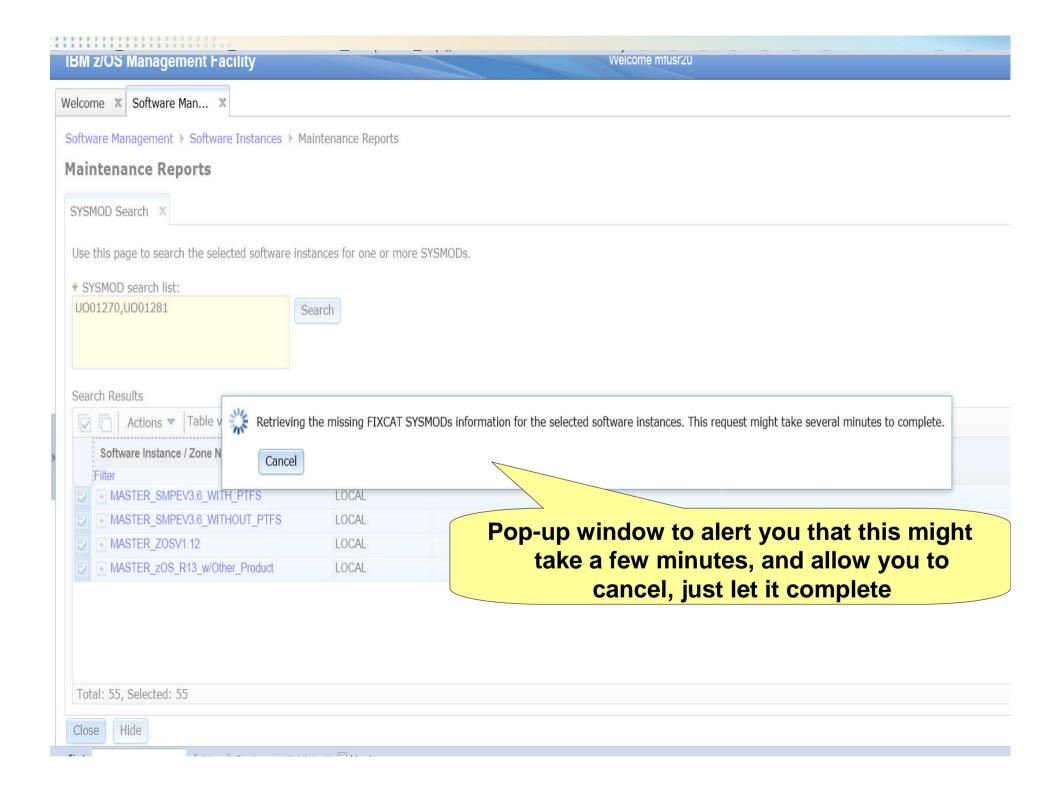

#### IBM 7/OS N

# Results shown in a scrollable tree table. You will

| SMOD Search Missing FIXCAT SYSMODS X                                     | ADADa ara svitis | and for your installation. He  | o CMD/E to apply | the receluing CVCM    | DDs to the garrage di         | ng torget zone  |
|--------------------------------------------------------------------------|------------------|--------------------------------|------------------|-----------------------|-------------------------------|-----------------|
| eview the list of fix categories and determine which    Table view: Tree | APARS are Cruc   | al for your installation. Os   | е эмгле со арргу | the resolving SYSMC   | DDS to the correspondi        | ng target zone. |
| Software Instance / Fix Category / FMID / Missing                        | System           | HOLDDATA                       | Target Zones     | Resolving<br>SYSMODs  | Resolving                     | FMID Descripti  |
| APAR<br>Filter                                                           | Filter           | Received (GMT) Filter          | Filter           | Received in           | SYSMODs Not in<br>Global Zone | Filter          |
|                                                                          |                  |                                |                  | Global Zone<br>Filter | Filter                        |                 |
| ■ MASTER_SMPEV3.6_WITH_PTFS                                              | LOCAL            | January 16, 2012<br>15:38:30   |                  | 7.1101                |                               |                 |
| ■ MASTER_SMPEV3.6_WITHOUT_PTFS                                           | LOCAL            | January 16, 2012<br>15:38:30   |                  |                       |                               |                 |
| ■ MASTER_ZOSV1.12                                                        | LOCAL            | January 16, 2012<br>15:38:30   |                  |                       |                               |                 |
|                                                                          | LOCAL            | September 28, 2012<br>11:33:57 |                  |                       |                               |                 |
| otal: 556, Selected: 0                                                   |                  |                                |                  |                       |                               |                 |

#### Notice that a second tab was created under Maintenance Reports. You can go back to prior reports by clicking the appropriate tab.

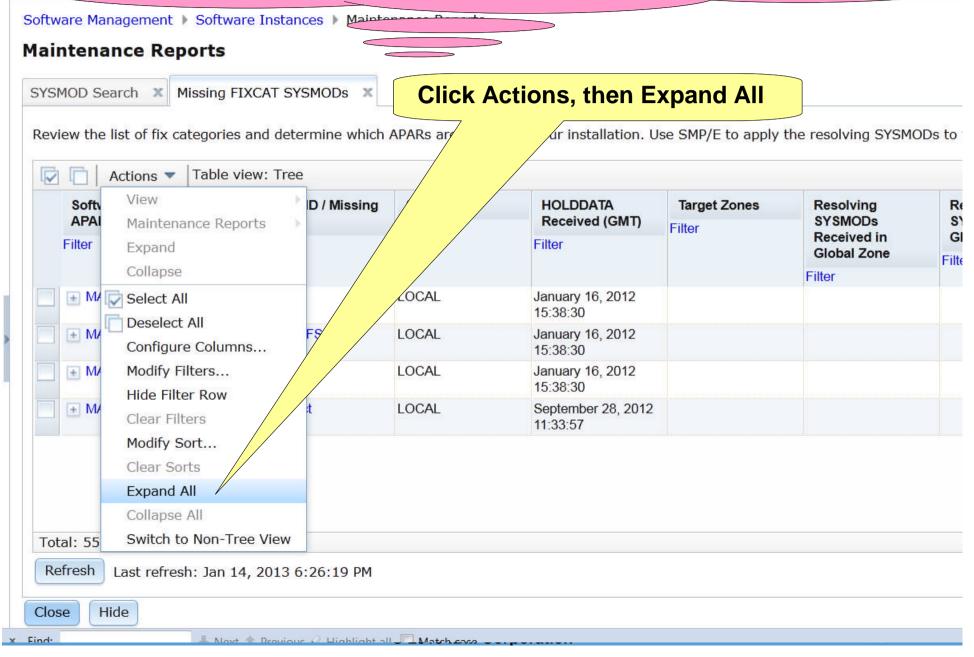

# **Similar to REPORT MISSINGFIX Output**

| are Management   Software Instances   Mainte           | enance Reports   |                                |                     |                      |                                            |                  |
|--------------------------------------------------------|------------------|--------------------------------|---------------------|----------------------|--------------------------------------------|------------------|
| tenance Reports                                        |                  |                                |                     |                      |                                            |                  |
| IOD Search X Missing FIXCAT SYSMODs X                  |                  |                                |                     |                      |                                            |                  |
| Pilosing PACKI STOPICES                                |                  |                                |                     |                      |                                            |                  |
| ew the list of fix categories and determine which      | APARs are critic | al for your installation. U    | Jse SMP/E to apply  | the resolving SYSM   | ODs to the correspondi                     | ng target zone.  |
| □   • · · · □   Table of some Table                    |                  |                                | A16 262 02          | 525                  | *                                          |                  |
| ☐   Actions ▼   Table view: Tree                       |                  |                                |                     |                      |                                            |                  |
| Software Instance / Fix Category / FMID / Missing APAR | System           | HOLDDATA Received (GMT) Filter | Target Zones Filter | Resolving<br>SYSMODs | Resolving<br>SYSMODs Not in<br>Global Zone | FMID Description |
| Filter                                                 | Filter           |                                |                     | Received in          |                                            | Filter           |
|                                                        |                  | T III.OF                       |                     | Global Zone          | Filter                                     |                  |
|                                                        |                  |                                |                     | Filter               |                                            |                  |
| MASTER_SMPEV3.6_WITH_PTFS                              | LOCAL            | January 16, 2012<br>15:38:30   |                     |                      |                                            |                  |
| ☐ IBM.Coexistence.z/OS.V1R11                           |                  |                                |                     |                      |                                            |                  |
| HMP1J00                                                |                  |                                |                     |                      |                                            | SMP/E Base       |
| ■ AACOEX1                                              |                  |                                | TSMP36P             |                      | UACOEX2                                    |                  |
| ■ IBM.Coexistence.z/OS.V1R12                           |                  |                                |                     |                      |                                            |                  |
| ■ HMP1J00                                              |                  |                                |                     |                      |                                            | SMP/E Base       |
| ■ AACOEX1                                              |                  |                                | TSMP36P             |                      | UACOEX2                                    |                  |
| ■ IBM.Coexistence.z/OS.V1R13                           |                  |                                |                     |                      |                                            |                  |
| ■ HMP1J00                                              |                  |                                |                     |                      |                                            | SMP/E Base       |
| ■ AACOEX1                                              |                  |                                | TSMP36P             |                      | UACOEX2                                    |                  |
| al: 556, Selected: 0                                   |                  |                                |                     |                      |                                            |                  |

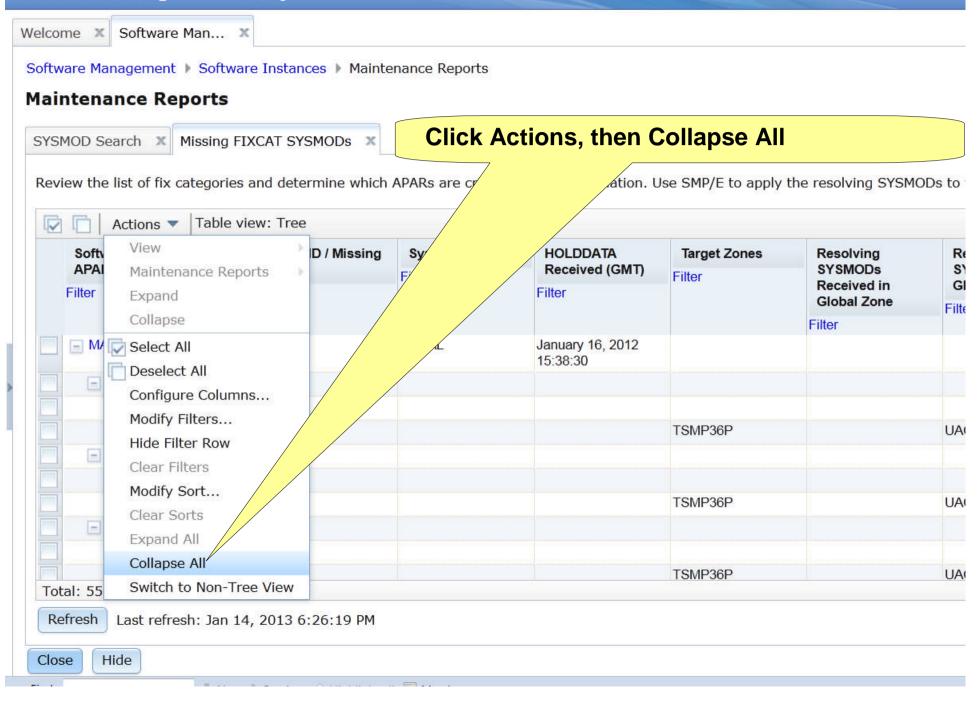

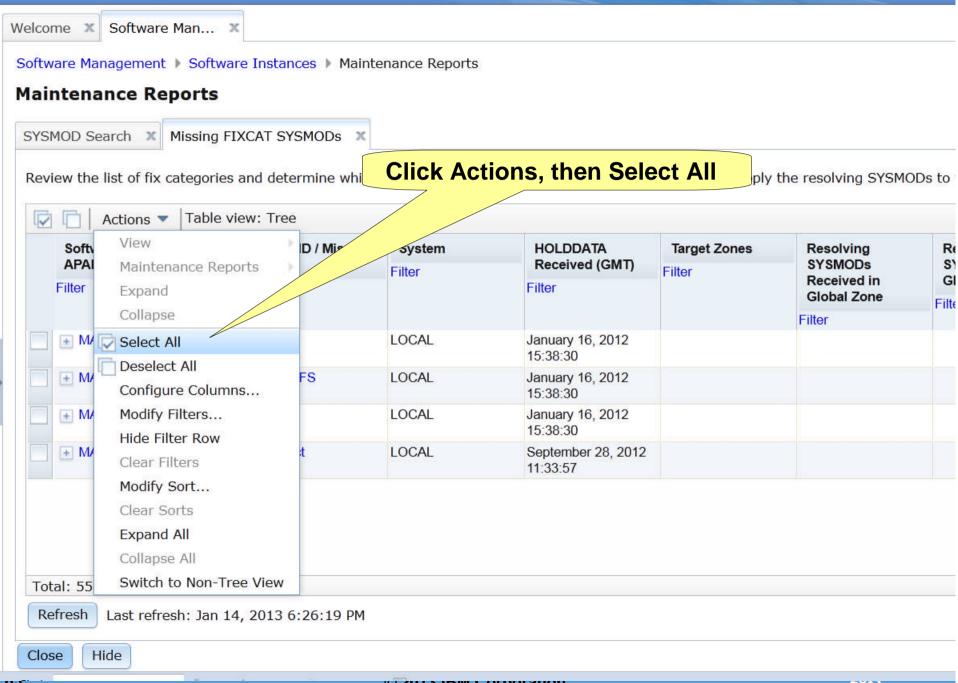

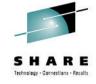

## Step 4d: Report on "Master" Software Instances' Missing Critical Fixes

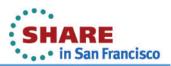

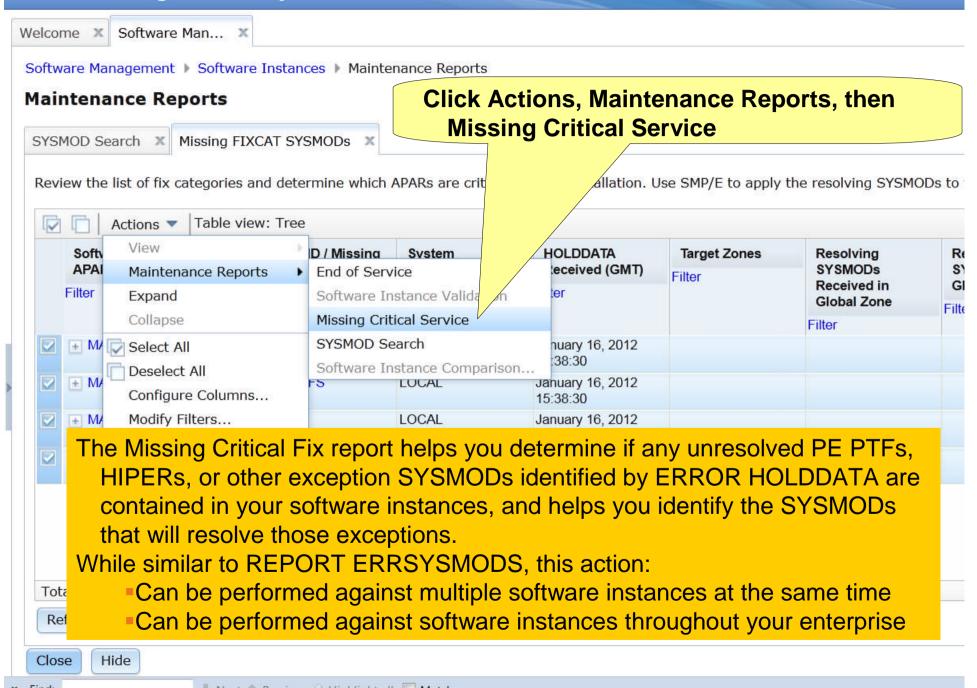

|     |     | C 7 | / m l |
|-----|-----|-----|-------|
| 115 | IWI | V A |       |
|     |     |     |       |
|     |     |     |       |

## Results shown in a scrollable tree table. You will have to expand each row to see the actual results.

Software Management > Software Instance Reports

#### **Maintenance Reports**

Table view: Tree

SYSMOD Search × Missing FIXCAT SYSMODs × Missing Critical Service ×

Review the list of critical service and determine which service are critical for your installation. Use SMP/E to apply the resolving service to the

| Software Instance / FMID / Held SYSMOD / | System | HOLDDATA                       | Target Zones | Resolving<br>SYSMODs       | R           |
|------------------------------------------|--------|--------------------------------|--------------|----------------------------|-------------|
| Missing APAR                             | Filter | Received (GMT)                 | Filter       |                            | S           |
| Filter                                   |        | Filter                         |              | Received in<br>Global Zone | GI<br>Filte |
|                                          |        |                                |              | Filter                     |             |
| ■ MASTER_SMPEV3.6_WITHOUT_PTFS           | LOCAL  | January 16, 2012<br>15:23:46   |              |                            |             |
| ■ MASTER_ZOSV1.12                        | LOCAL  | January 16, 2012<br>15:23:46   |              |                            |             |
| ■ MASTER_zOS_R13_w/Other_Product         | LOCAL  | September 28, 2012<br>11:33:57 |              |                            |             |

Total: 149, Selected: 0

Refresh Last refresh: Jan 14, 2013 6:35:54 PM

Close

Hide

#### Notice that a third tab was created under Maintenance Reports.

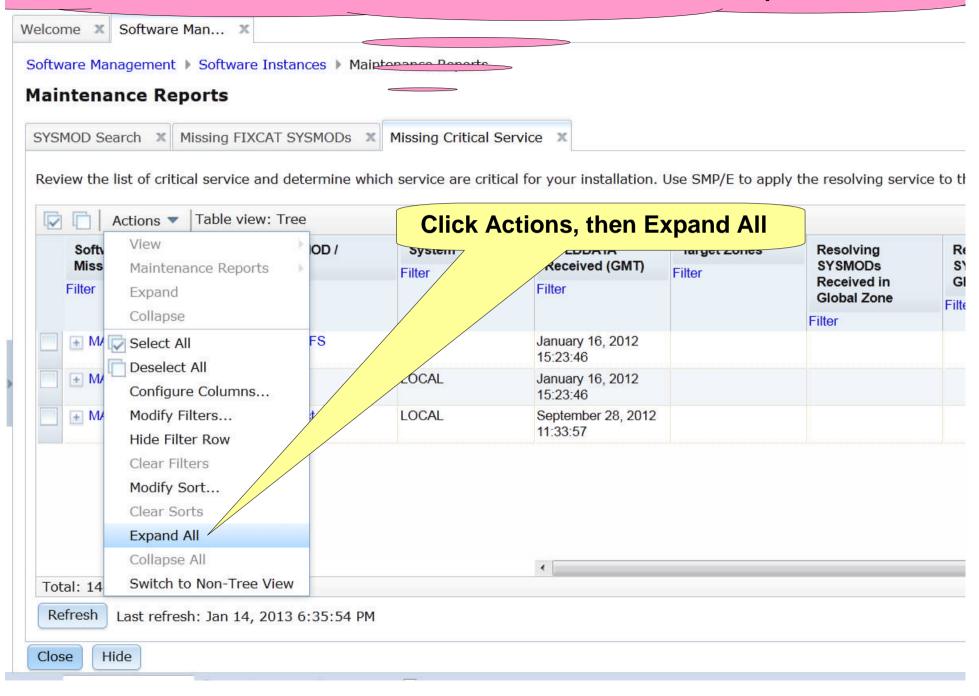

Close

Hide

#### IBM 7/0

Welcome

# Now you are going to change the view and add a filter to identify missing HIPERs

Software Management > Software Instances > Maintenance Poports

#### **Maintenance Reports**

Hide

Close

SYSMOD Search X Missing FIXCAT SYSMODs X Frissing Critical Service X

Review the list of critical service and determine which service are critical for your installation. Use SMP/E to apply the resolving service to the

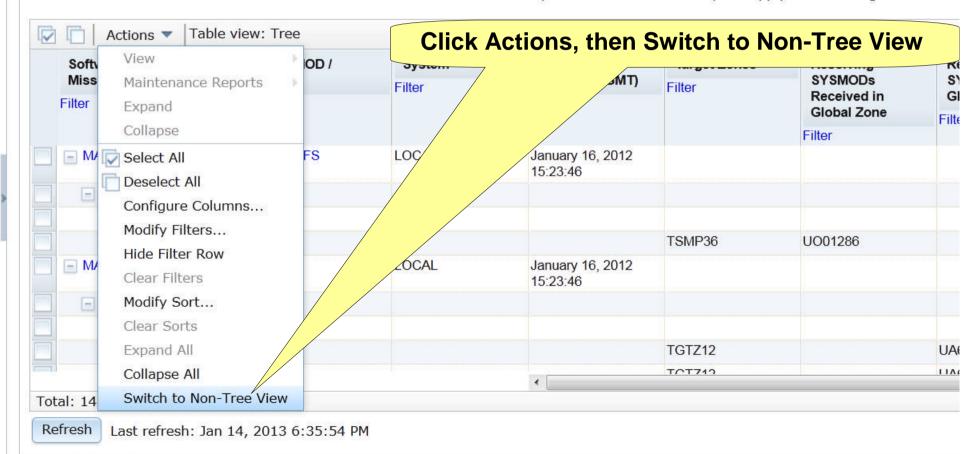

#### IBM z/OS Management Facility

☐ Actions ▼ Table view: Non-tree

Software Management Software Instances Maintenance Reports

#### **Maintenance Reports**

Welcome X Software Man... X

SYSMOD Search X Missing FIXCAT SYSMODS X Missing Critical South Click on the filter in the Hold Class column

Review the list of critical service and determine which service are critical for your installation. Use SMP/E to apply the resolving service to the corresponding service and determine which service are critical for your installation.

| Software Instance / FMID / Held SYSMOD /    | System                       |                              | Target Zones                          | Resolving                     | Resolving | Hold Class | Hold Symptom | FMID Description |
|---------------------------------------------|------------------------------|------------------------------|---------------------------------------|-------------------------------|-----------|------------|--------------|------------------|
| Missing APAR Filter                         | Filter Received (GMT) Filter | Filter                       | SYSMODs<br>Received in<br>Global Zone | SYSMODs Not in<br>Global Zone | Filter    | Filter     | Filter       |                  |
|                                             |                              |                              |                                       |                               |           |            |              |                  |
| MASTER_SMPEV3.6_WITHOUT_PTFS                | LOCAL                        | January 16, 2012<br>15:23:46 |                                       | i iitoi                       |           |            |              |                  |
| MASTER_SMPEV3.6_WITHOUT_PTFS > HMP1J00      |                              |                              |                                       |                               |           |            |              | SMP/E Base       |
| MASTER_SMPEV3.6_WITHOUT_PTFS > HMP1J00 >    |                              |                              |                                       |                               |           |            |              |                  |
| MASTER_SMPEV3.6_WITHOUT_PTFS > HMP1J00 >    |                              |                              | TSMP36                                | UO01286                       |           | HIPER      | DAL          |                  |
| MASTER_ZOSV1.12                             | LOCAL                        | January 16, 2012<br>15:23:46 |                                       |                               |           |            |              |                  |
| MASTER_ZOSV1.12 ▶ HBB7770                   |                              |                              |                                       |                               |           |            |              | BCP Base         |
| MASTER_ZOSV1.12 ) HBB7770 ) HBB7770         |                              |                              |                                       |                               |           |            |              |                  |
| MASTER_ZOSV1.12   HBB7770   HBB7770   AA371 |                              |                              | TGTZ12                                |                               | UA63547   | HIPER      | FUL          |                  |
| MASTER_ZOSV1.12 ) HBB7770 ) HBB7770 ) AA378 | 3                            |                              | TGTZ12                                |                               | UA63539   | HIPER      | PRF          |                  |
|                                             |                              | e e                          |                                       |                               | III       |            |              |                  |

Total: 149, Selected: 0

Refresh Last refresh: Jan 14, 2013 6:35:54 PM

II Mara A Barrana O Headersta an III Maras and

Close Hide

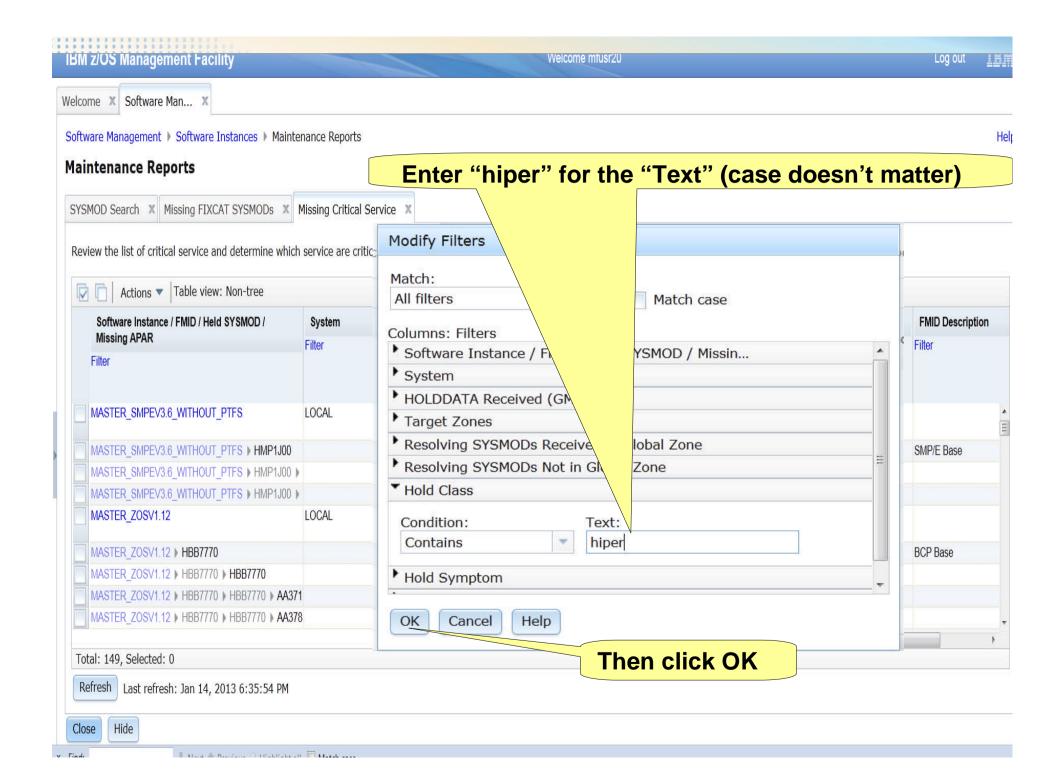

IRM 2/U.S. M.

#### The table now identifies all mising HIPER fixes.

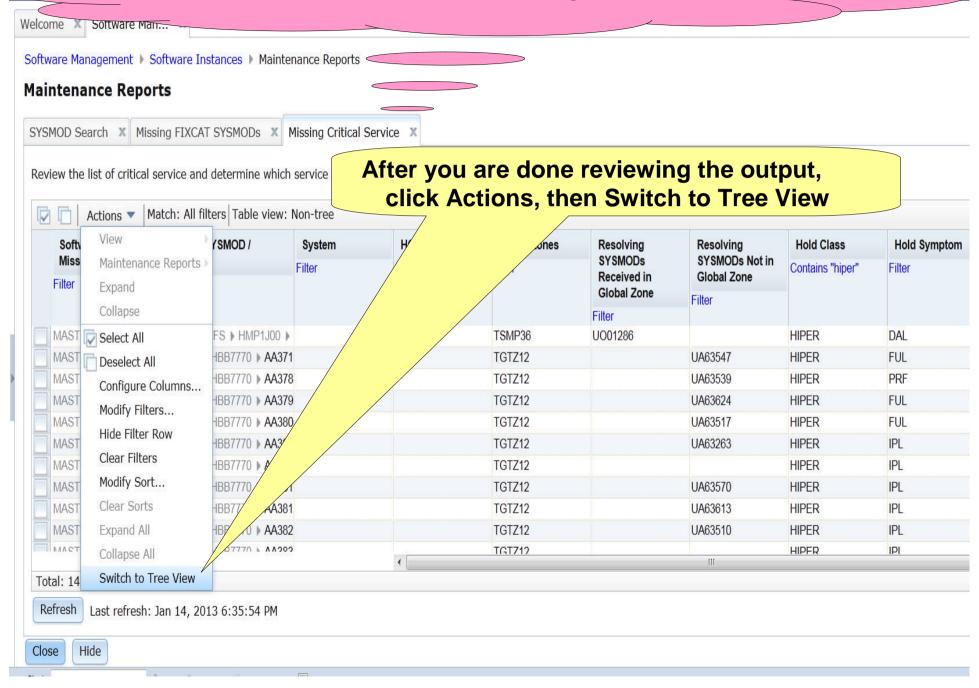

#### You will now run a report on a single software instance

Software Management ) Software Instances ) Maintenance Paparte **Maintenance Reports** 

SYSMOD Search X Missing FIXCAT SYSMODs X Missing Critical Service X

Review the list of critical service and determine which service are critical for your installation. Use SMP/E to apply the resolving service to the

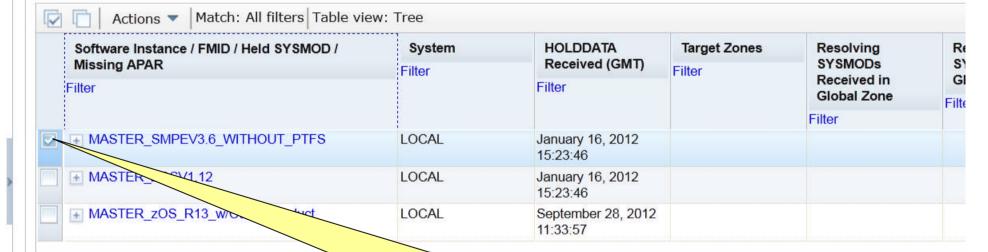

Click on MASTER\_SMPV3.6\_WITHOUT\_PTFS software instance

Total: 149, Filtered: 108, Selected: 4

Refresh Last refresh: Jan 14, 2013 6:35:54 PM

Hide Close

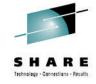

## Step 4d: Report on "Master" Software Instances' Instance Comparison

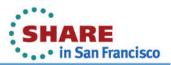

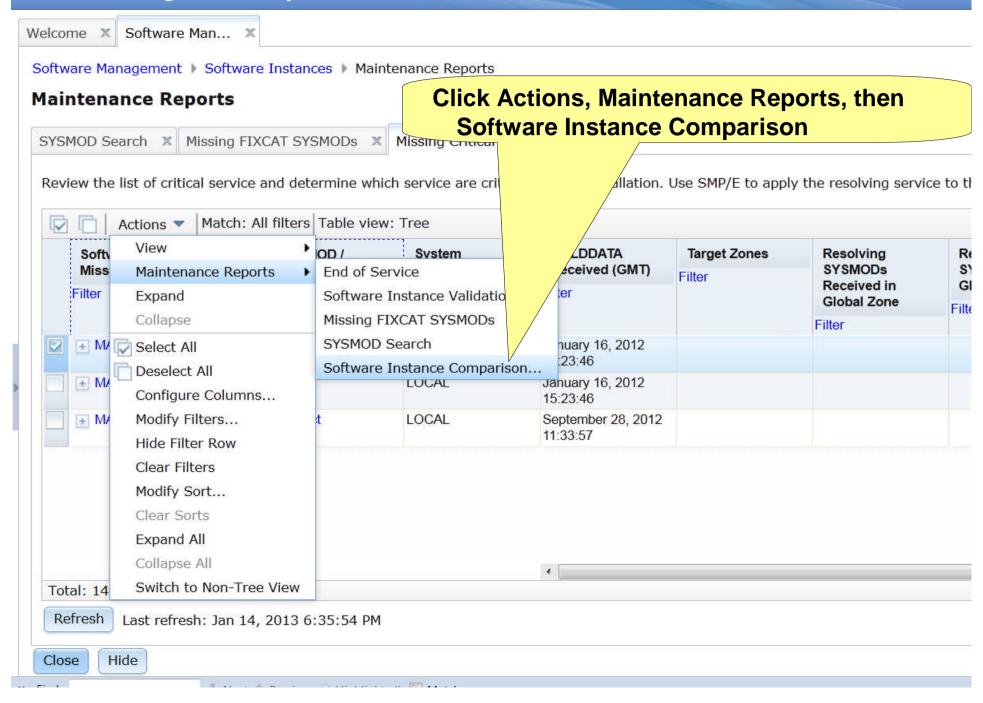

#### IBM 7/01

# Now you have to identify the software instance to compare to

Software Management > Software Instances > Macon Sompare Software Instances

#### Select Software Instance to Compare

When you compare two software instances, the resulting report identifies the SYSMODs found in the second software instance that are not for against the first software instance.

First software instance: MASTER\_SMPEV3.6\_WITHOUT\_PTFS on system LOCAL

#### Second Software Instance

| Name                          | System      | Messages | Description                                                                                                    | Activity   | Global Zone CSI |
|-------------------------------|-------------|----------|----------------------------------------------------------------------------------------------------|------------|-----------------|
| Contains "Master"             | Filter      | Filter   | Filter                                                                                                    |            | Filter          |
| MASTER_SMPEV3.6_WITH          | H_PT LOCAL  |          | Source Software Instance for the z/OSMF Software Deployment Lab. This instance contains the SMP/E V3.6 product with PTFs. |            | ZOSMF.SWDEPLO   |
| MASTER_ZOSV1.12               |             |          | Source Software Instance for the z/OSMF Software Deployment Lab. This instance contains z/OS V1R12 at RSU1105.            |            | ZOSMF.SWDEPLO   |
| MASTER_zOS_R13_w/Oth oduct    | er_Pr LOCAL |          | V1.13 with over 20 other used during the                                                                                  |            | SMLAB01.GLOBAL  |
|                               |             |          | MASTER_SMPV3.6 are instance                                                                                               | S_WITH_I   | PTFS            |
| otal: 3, Filtered: 3, Selecte | ed: 1       |          |                                                                                                    |            |                 |
| efresh Last refresh: Jan      | 14, 20      |          | he MASTER_SMPV                                                                                                    | O C NAVITI | LDTCC           |

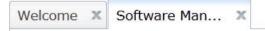

OK

Cancel

Software Management > Software Instances > Maintenance Reports > Select Zones

#### Select the Zones to Compare

To compare the selected software instances, z/OSMF needs to know which target zones to compare. Use the **Select Zones** action in the **Act**i zone in the first software instance. If the Target Zones in Second Software Instance column is blank, the corresponding target zone in the first software instance.

First software instance: MASTER\_SMPEV3.6\_WITHOUT\_PTFS on system LOCAL Second software instance:MASTER\_SMPEV3.6\_WITH\_PTFS on system LOCAL

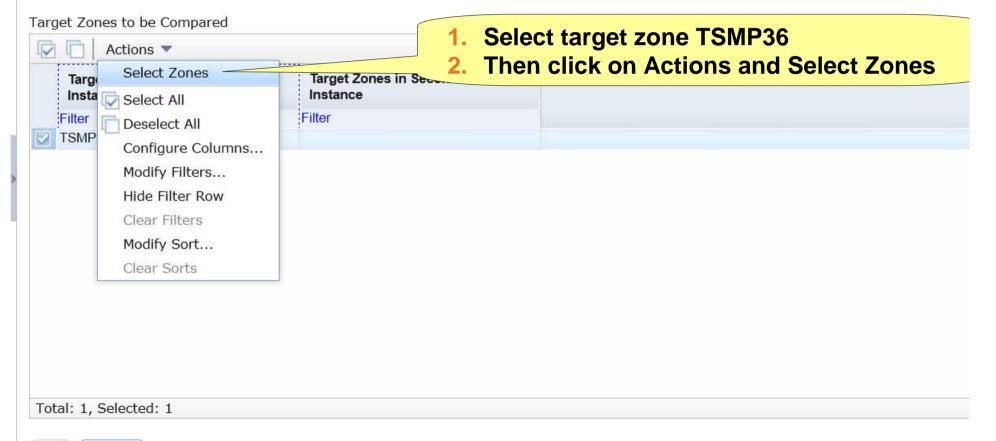

#### IRM S/OS

## A pop-up display allows you to select the target zone in the second software instance

Software Management > Software Instances > Maintenances Select the Zones to Compare To compare the selected software instances, z/OSMF needs to know which target range to compare the selected software instances, z/OSMF needs to know which target range to compare the selected software instances, z/OSMF needs to know which target range to compare the selected software instances, z/OSMF needs to know which target range to compare the selected software instances, z/OSMF needs to know which target range to compare the selected software instances, z/OSMF needs to know which target range to compare the selected software instances, z/OSMF needs to know which target range to compare the selected software instances. zone in the first software instance. If the Target Zones in Second Software Insta First software instance: MASTER SMPEV3.6 WITHOUT PTFS on system LOCA Select one or more target zones to compare with the Second software instance: MASTER SMPEV3.6 WITH PTFS on system LOCAL selected target zones. Target Zones to be Compared Selected target zones: TSMP36 Actions \* Target Zones in Second Software Target Zone in First Software Instance Instance Filter Filter Compare with: TSMP36 Target Zone in Second Software Instance TSMP36P **Select target zone TSMP36P** 2. Then click OK Total: 1, Selected: 1

OK

Cancel

Help

Total: 1, Selected: 1

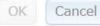

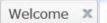

Welcome X Software Man... X

Software Management > Software Instances > Maintenance Reports > Select Zones

#### Select the Zones to Compare

To compare the selected software instances, z/OSMF needs to know which target zones to compare. Use the Select Zones action in the Acti zone in the first software instance. If the Target Zones in Second Software Instance column is blank, the corresponding target zone in the first

First software instance: MASTER SMPEV3.6 WITHOUT PTFS on system LOCAL Second software instance: MASTER SMPEV3.6 WITH PTFS on system LOCAL

#### Target Zones to be Compared

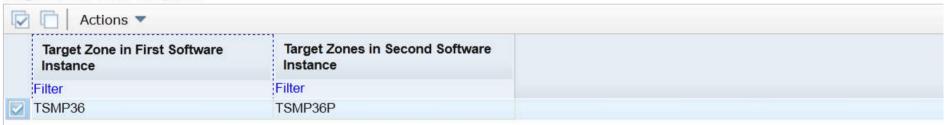

Total: 1, Selected: 1

After reviewing the information, Click OK

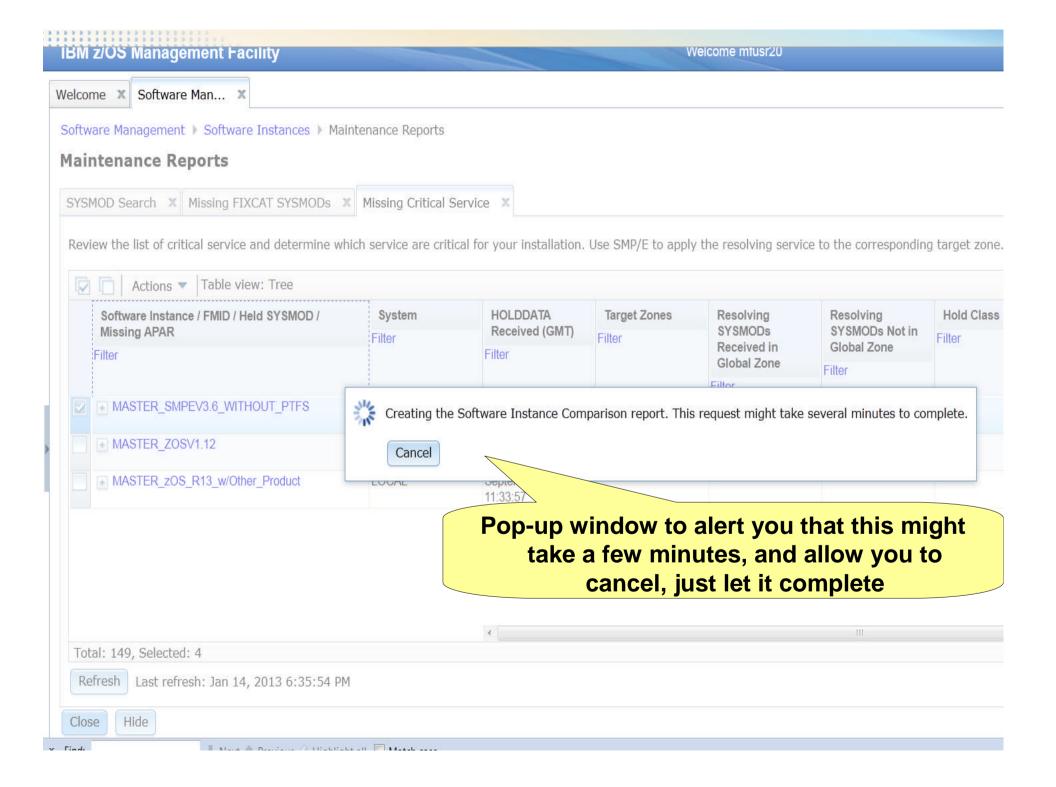

## Results shown in a scrollable tree table. You will have to expand each row to see the actual results.

Software Management > Software Instances > Mailitename

#### **Maintenance Reports**

SYSMOD Search X Missing FIXCAT SYSMODs X Missing Critical Service X Software Instance Comparison X

Review the list of SYSMODs found in the second software instance, but not in the first software instance. If the software instances need to I the SYSMODs to the corresponding target zones in the first software instance.

First software instance: MASTER\_SMPEV3.6\_WITHOUT\_PTFS on system LOCAL Second software instance: MASTER\_SMPEV3.6\_WITH\_PTFS on system LOCAL

SYSMODs Not Found in First Software Instance

| FMID/SYSMOD Description | Description                                                     |  | Target Zone in First Software | Target Zone in Second<br>Software Instance | SYSMOE<br>Zone |
|-------------------------|-----------------------------------------------------------------|--|-------------------------------|--------------------------------------------|----------------|
| Filter                  | Filter                                                          |  | Instance                      |                                            |                |
|                         |                                                                 |  | Filter                        | Filter                                     | Filter         |
| ± HBCNC00               | SMP/E Planning and<br>Migration Assistant<br>Software Info Base |  |                               |                                            |                |
| → HBCND0B               | SMP/E Planning and<br>Migration Assistant                       |  |                               |                                            |                |
| HMP1J00                 | SMP/E Base                                                      |  |                               |                                            |                |

Total: 16, Selected: 0

Close

Hide

# Notice that a fourth tab was created under Maintenance Reports. Welcome Software Management Software Instances Maintenance Reports Maintenance Reports

Review the list of SYSMODs found in the second software instance, but not in the first software instance. If the software instances need to the SYSMODs to the corresponding target zones in the first software instance.

Software Instance Comparison X

First software instance: MASTER\_SMPEV3.6\_WITHOUT\_PTFS on system LOCAL Second software instance: MASTER\_SMPEV3.6\_WITH\_PTFS on system LOCAL

SYSMOD Search X Missing FIXCAT SYSMODS X Missing Critical Service X

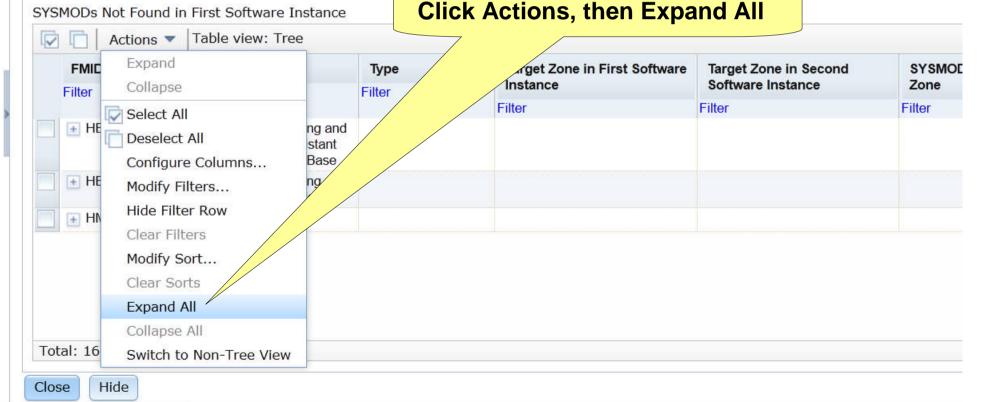

# Similar to REPORT SYSMODs Output displayed in tree table format. The REPORT SYSMODs command only report on GLOBAL zones that are accessible where the command is run. Software Management can compare software instances where either one of them resides ANYWHERE in your enterprise!!!

SYSMOD Search A Prissing FIACAT STSPILE

Review the list of SYSMODs found in the second software instance, but not in the first software instance. If the software instances need to be at the same service the SYSMODs to the corresponding target zones in the first software instance.

First software instance: MASTER\_SMPEV3.6\_WITHOUT\_PTFS on system LOCAL Second software instance: MASTER\_SMPEV3.6\_WITH\_PTFS on system LOCAL

II Name A Desiration A Distribute of The March of

#### SYSMODs Not Found in First Software Instance

| FMID/SYSMOD | Description                                                     | Туре            |                   | Target Zone in Second | SYSMOD Received in Global |
|-------------|-----------------------------------------------------------------|-----------------|-------------------|-----------------------|---------------------------|
| Filter      | Filter                                                          | Filter Instance | Software Instance | Zone                  |                           |
|             |                                                                 |                 | Filter            | Filter                | Filter                    |
| ■ HBCNC00   | SMP/E Planning and<br>Migration Assistant<br>Software Info Base |                 |                   |                       |                           |
| ■ UO01301   |                                                                 | PTF             | TSMP36            | TSMP36P               | Yes                       |
| ■ HBCND0B   | SMP/E Planning and<br>Migration Assistant                       |                 |                   |                       |                           |
| UO01185     |                                                                 | PTF             | TSMP36            | TSMP36P               | Yes                       |
| ■ UO01268   |                                                                 | PTF             | TSMP36            | TSMP36P               | Yes                       |
| ■ UR53091   |                                                                 | PTF             | TSMP36            | TSMP36P               | Yes                       |
| ■ HMP1J00   | SMP/E Base                                                      |                 |                   |                       |                           |
| = LIAPTE01  |                                                                 | USERMOD         | TSMP36            | TSMP36P               | Yes                       |

Close

## To prepare for the next report, you will go back to the Missing Critical Service tab

Software Management > Software Instances > Mainten **Maintenance Reports** Missing FIXCAT SYSMODs X Missing Critical Service X Software Instance Comparison X SYSMOD Search X Review the list of SYSMODs found in the second software instance. ot in the first software instance. If the software instances need to be the SYSMODs to the corresponding target zones in the first softwar First software instance: MASTER SMPEV3.6 WITHOUT PTFS on Second software instance: MASTER SMPEV3.6 WITH PTFS on syste **Click on the Missing Critical Service tab** SYSMODs Not Found in First Software Instance Table view: Tree Actions \* Description Target Zone in Second FMID/SYSMOD SYSMOD Type Target Zone in First Software Instance Software Instance Zone Filter Filter Filter Filter Filter Filter - HBCNC00 SMP/E Planning and Migration Assistant Software Info Base UO01301 PTF TSMP36 TSMP36P Yes HBCND0B SMP/E Planning and Migration Assistant UO01185 PTF TSMP36 TSMP36P Yes UO01268 PTF TSMP36 TSMP36P Yes UR53091 PTF TSMP36 TSMP36P Yes HMP1J00 SMP/E Base LIAPTEN1 LISERMOD TSMP36 TSMP36P Total: 16, Selected: 0 Hide Close

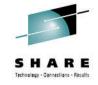

## Step 4e: Report on "Master" Software Instances' Instance Validation

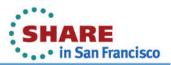

# Now you will perform two software instance validation. First the simple one, then the more complex software instance.

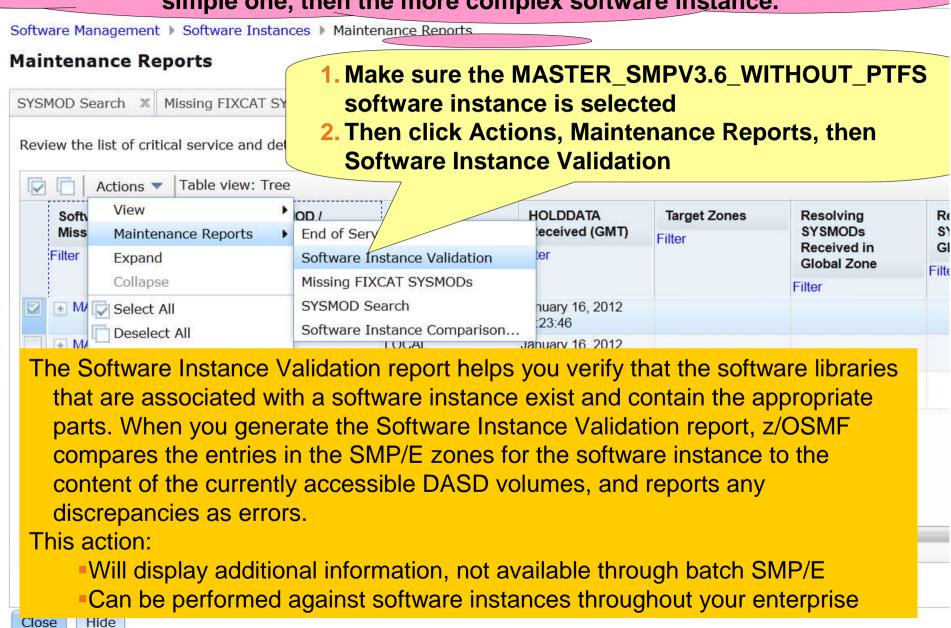

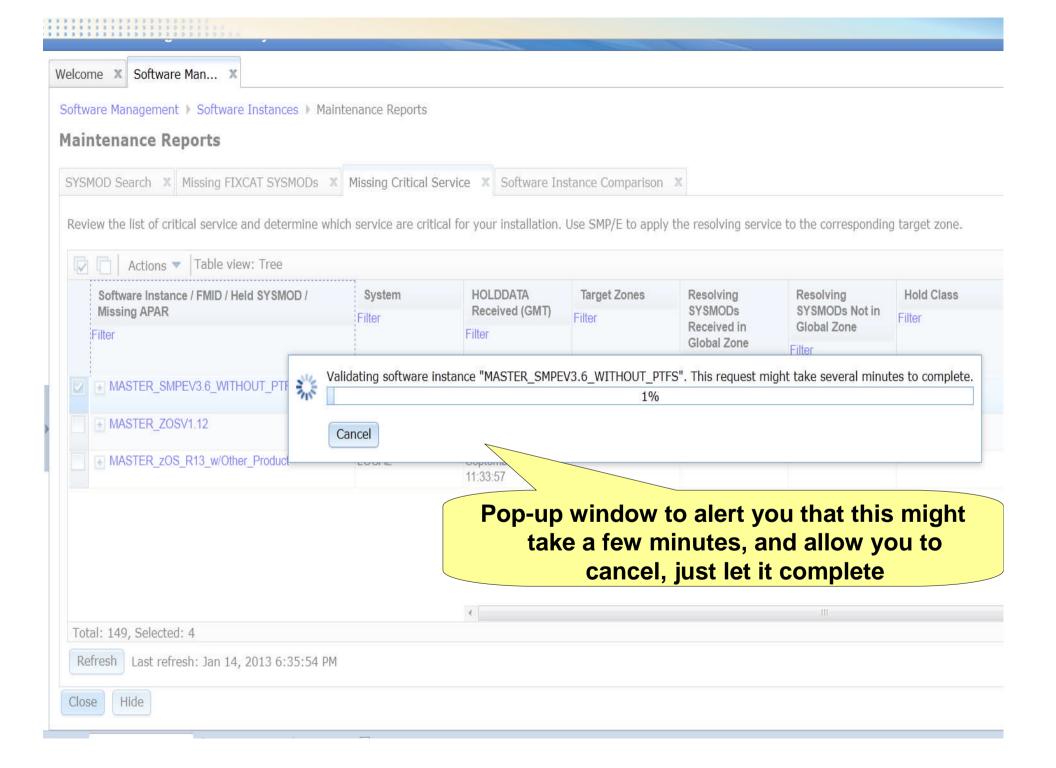

### The results are displayed.

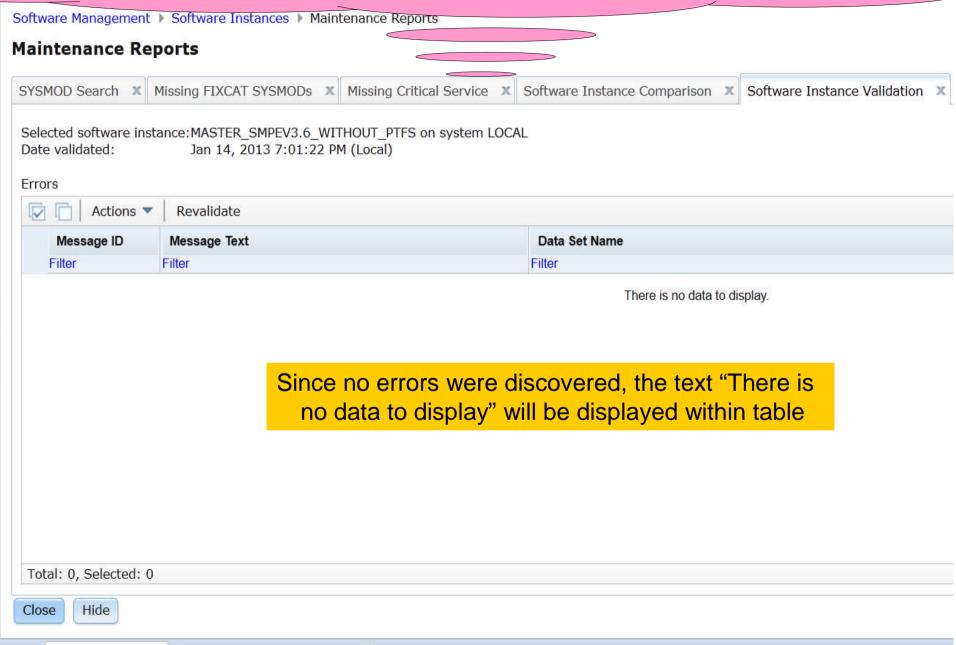

# To prepare for the more complex instance validation, you will need to go back to the Missing Critical Service tab (again)

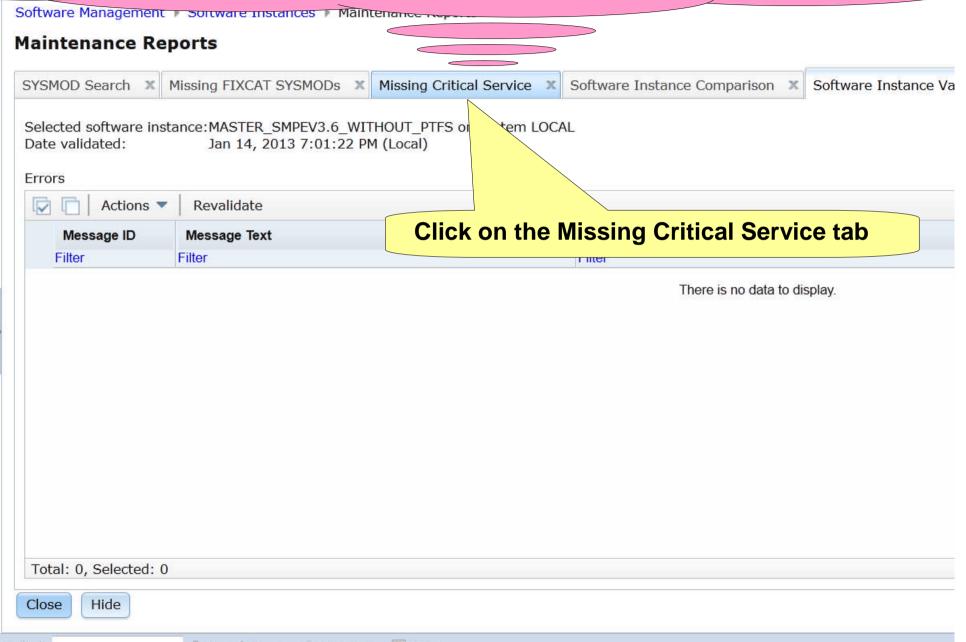

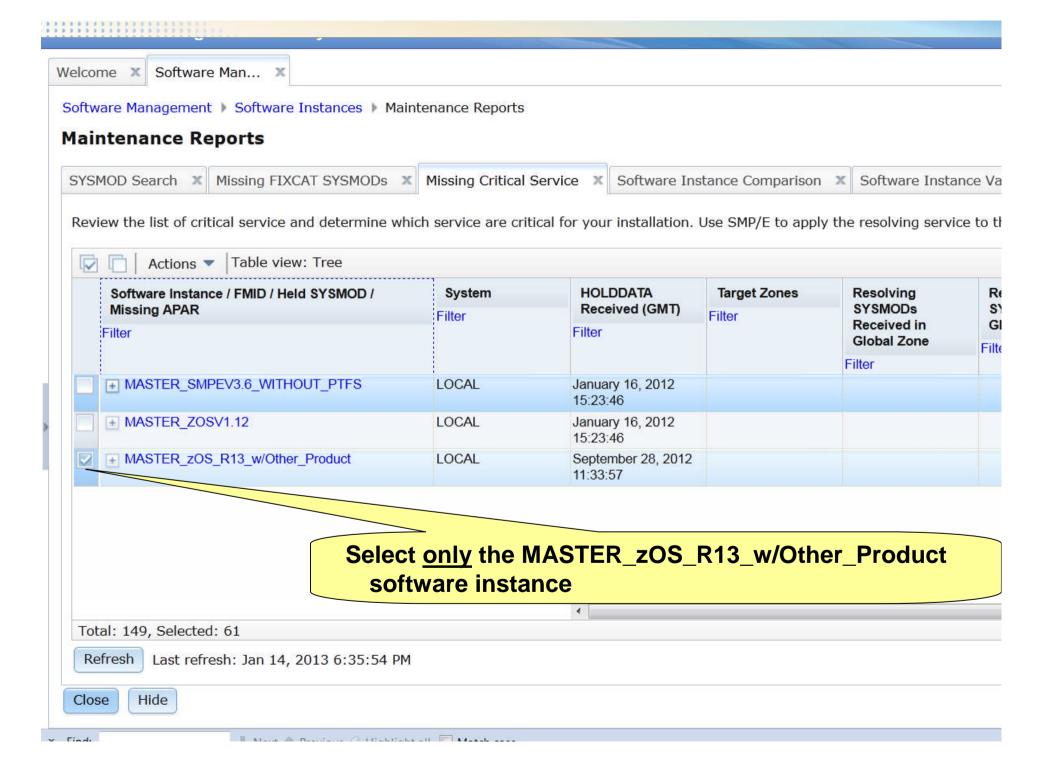

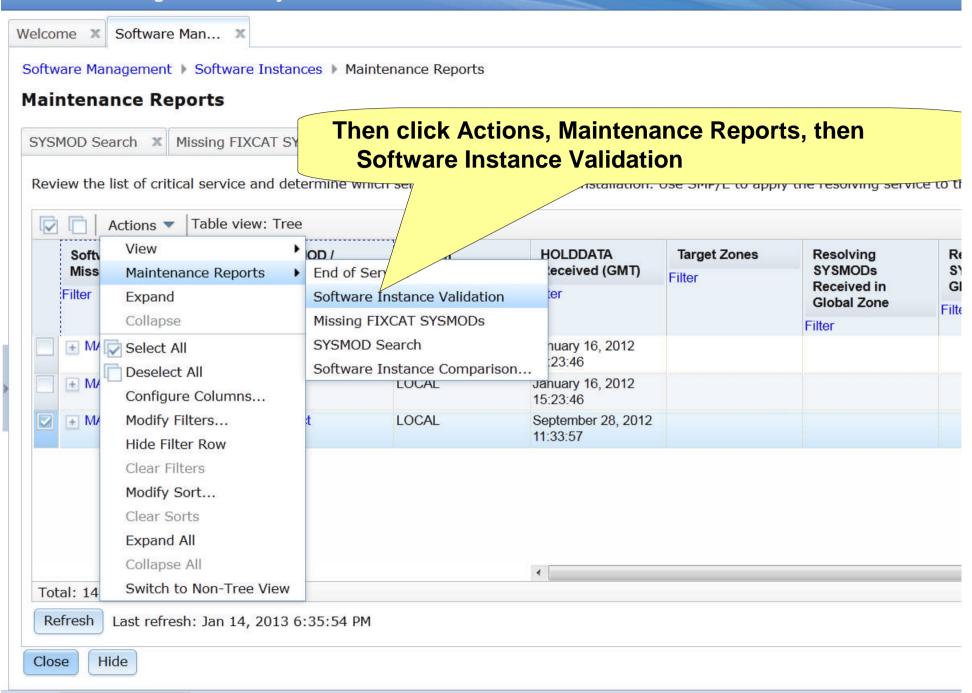

## This validation will take a few minutes to complete

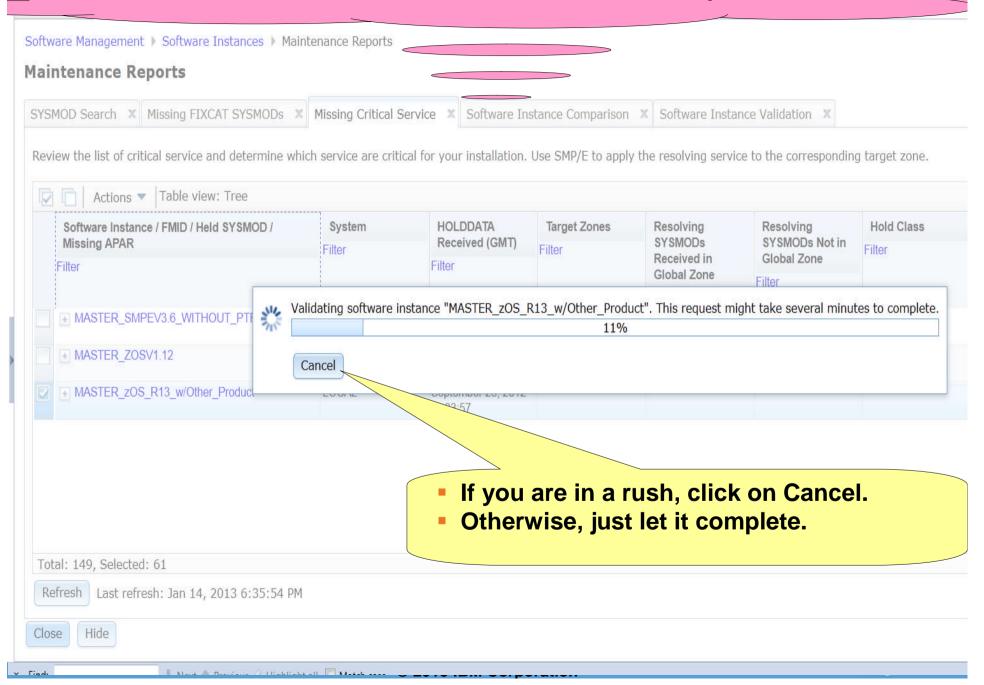

# Note: Errors were introduced in the software instance to show errors. The kinds of validation errors that are identified include DDDEFs pointing to the wrong data sets, file systems not mounted, or ...

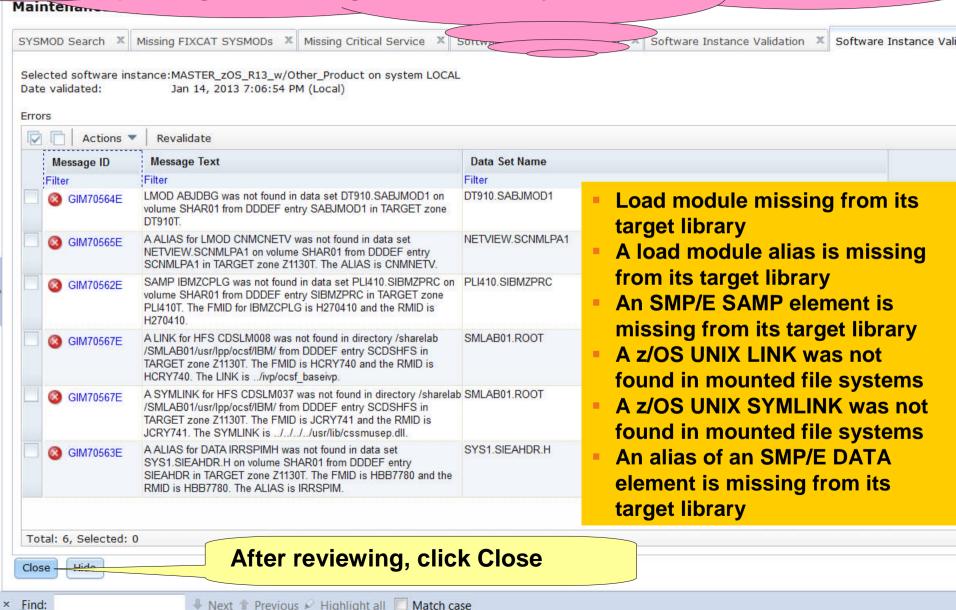

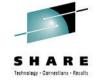

# Step 5: Report on Products

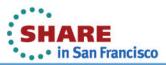

Welcome X

Software Man...

### **Click on Products**

### **Software Management**

Use this task to view detaile out your software inventory, including related products, features, FMIDs, data sets, deployments, and SYSMO

Software Instances Define your software to z/OSMF; deploy software; generate reports about your software.

Products View a consolidated list of the products included in each software instance.

Deployments Deploy a software instance, and manage existing deployments.

Categories Create new categories for your software instances and deployments, and manage existing categories.

Settings Select the time zone in which to display date and time data. Indicate whether to display or suppress information message

### IBM z/OS Manago

# A list of installed products is displayed. It can be sorted using ANY column or filtered.

Software Management Products

#### **Products**

This table lists the products that are installed in at least one coffware instance where the product information was retrieved. To ensure that this list reflects the latest SMP/E information, use the **Retrieve Product**, **Feature**, **and FMID Information** action provided in the Software Instances view. Learn more...

Switch To:

| Product                                       | Release  | Product ID | Messages | Vendor | General Availability | End of Se |
|-----------------------------------------------|----------|------------|----------|--------|----------------------|-----------|
| Filter                                        | Filter   | Filter     | Filter   | Filter | Filter               | Filter    |
| System Modification Program Extended for z/OS | 03.06.00 | 5655-G44   |          | IBM    | Sep 30, 2011         | Not Ann   |
| z/OS                                          | 01.12.00 | 5694-A01   |          | IBM    | Sep 24, 2010         | Not Ann   |
| Enterprise COBOL for z/OS and OS/390          | 03.02.00 | 5655-G53   |          | IBM    | Sep 27, 2002         | Oct 3, 2  |
| Debug Tool V9                                 | 09.01.00 | 5655-U27   |          | IBM    | Sep 26, 2008         | Apr 30,   |
| Enterprise PL/I V4                            | 04.01.00 | 5655-W67   |          | IBM    | Sep 24, 2010         | ⚠ Apr 30, |

Total: 27, Selected: 0

Refresh Last refresh: Jan 14, 2013 7:10:54 PM

Note: There is no easy way to compile a list of all installed products across your enterprise using SMP/E list commands or query functions.

# For example clicking on Product will sort the table based on product name.

|                    | based on product name. |
|--------------------|------------------------|
| Welcome X Software | <u>-</u>               |

### **Products**

Software Management > Products

### **Click on Product**

This table lists the products that are installed in at least the metallic product information was retrieved. To ensure that the product information action provided in a least three product information was retrieved. To ensure that the product information action provided in a least three products that are installed in at least three products that are installed in at least three products that are installed in at least three products that are installed in at least three products that are installed in at least three products that are installed in at least three products information was retrieved. To ensure that the product information was retrieved. To ensure that the product information was retrieved.

| Product                                       | Release  | Product ID | Messages | Vendo  |
|-----------------------------------------------|----------|------------|----------|--------|
| Filter                                        | Filter   | Filter     | Filter   | Filter |
| System Modification Program Extended for z/OS | 03.06.00 | 5655-G44   |          | IBM    |
| z/OS                                          | 01.12.00 | 5694-A01   |          | IBM    |
| Enterprise COBOL for z/OS and OS/390          | 03.02.00 | 5655-G53   |          | IBM    |
| Debug Tool V9                                 | 09.01.00 | 5655-U27   |          | IBM    |
| Enterprise PL/I V4                            | 04.01.00 | 5655-W67   |          | IBM    |

Total: 27, Selected: 0

Refresh Last refresh: Jan 14, 2013 7:10:54 PM

## The table is now sorted and a triangle point up is now displayed in the Product column heading.

Software Management > Products

#### Products

This table lists the products that are installed in at least one software instance where the product information was retrieved. To ensure that this list reflects the latest SMP/E information, use the Retrieve Product, Feature, and FMID Information action provided in the Software Instances view, Learn more...

### Click on the filter in the End of Service column

| Product                              | ▲ Release | Product ID | Messages | Vendor | General Availability | End of Service | Additional Product Information                                                                                                  |
|--------------------------------------|-----------|------------|----------|--------|----------------------|----------------|----------------------------------------------------------------------------------------------------|
| Filter                               | Filter    | Filter     | Filter   | Filter | Filter               | Filter         | Filter                                                                                                    |
| AFP FONT COLLECTION FOR \$/390       | 02.01.01  | 5648-B33   |          | IBM    | Oct 27, 2000         | Not Announced  | http://www-01.ibm.com/common/ssi/cgi-<br>bin/ssialias?infotype=dd&subtype=sm&<br>appname=ShopzSeries&htmlfid=897/ENUS5648-B3    |
| DITTO/ESA FOR MVS                    | 01.03.00  | 5655-103   |          | IBM    | Jun 25, 1999         | Mot Announced  | http://www-01.ibm.com/common/ssi/cgi-<br>bin/ssialias?infotype=dd&subtype=sm&<br>appname=ShopzSeries&htmlfid=897/ENUS5655-10:   |
| Debug Tool V12                       | 12.01.00  | 5655-W70   |          | IBM    | May 11, 2012         | Not Announced  | http://www-01.ibm.com/common/ssi/cgi-<br>bin/ssialias?infotype=dd&subtype=sm&<br>appname=ShopzSeries&htmlfid=897/ENUS5655-Wi    |
| Debug Tool V9                        | 09.01.00  | 5655-U27   |          | IBM    | Sep 26, 2008         | Apr 30, 2012   | http://www-01.ibm.com/common/ssi/cgi-<br>bin/ssialias?infotype=dd&subtype=sm&<br>appname=ShopzSeries&htmlfid=897/ENUS5697-P1    |
| Enterprise COBOL V4                  | 04.02.00  | 5655-S71   |          | IBM    | Aug 28, 2009         | Not Announced  | http://www-01.ibm.com/common/ssi/cgi-<br>bin/ssialias?infotype=dd&subtype=sm&<br>appname=ShopzSeries&htmlfid=897/ENUS5655-S7    |
| Enterprise COBOL for z/OS and OS/390 | 03.02.00  | 5655-G53   |          | IBM    | Sep 27, 2002         | Oct 3, 2005    | http://www-01.ibm.com/common/ssi/cgi-<br>bin/ssialias?infotype=dd&subtype=sm&<br>appname=ShopzSeries&htmlfid=897/ENUS5655-G5    |
| Enterprise PL/I V4                   | 04.01.00  | 5655-W67   |          | IBM    | Sep 24, 2010         | ⚠ Apr 30, 2014 | http://www-01.ibm.com/common/ssi/cgi-<br>bin/ssialias?infotype=dd&subtype=sm&<br>appname=ShopzSeries&htmlfid=897/ENUS5655-W(    |
| Enterprise PL/I V4                   | 04.02.00  | 5655-W67   |          | IBM    | Sep 30, 2011         | Not Announced  | http://www-01.ibm.com/common/ssi/cgi-<br>bin/ssialias?infotype=dd&subtype=sm&<br>annname=Shonz Series&htmlfid=897/FNI IS5655-W/ |

Total: 27, Selected: 0

Refresh Last refresh: Jan 21, 2013 2:33:02 PM

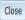

IBM z/OS

# For example, you can filter the list to identify any product with an announced end of service date later than December 31, 2004.

Software managemen

#### **Products**

This table lists the products that are provided in

- 1. Select "Dates from" for the "condition"
- 2. Enter "12/31/04" for the "Start Date"

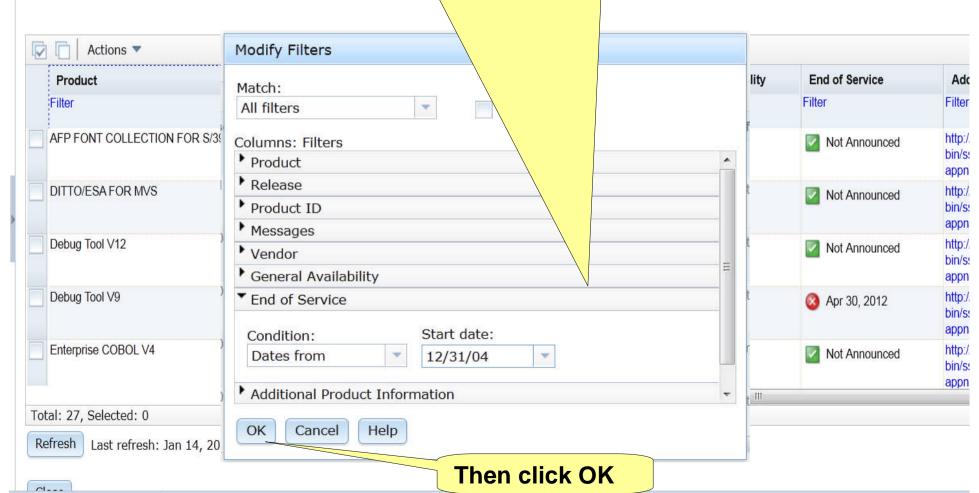

## Three products that meet the criteria are displayed.

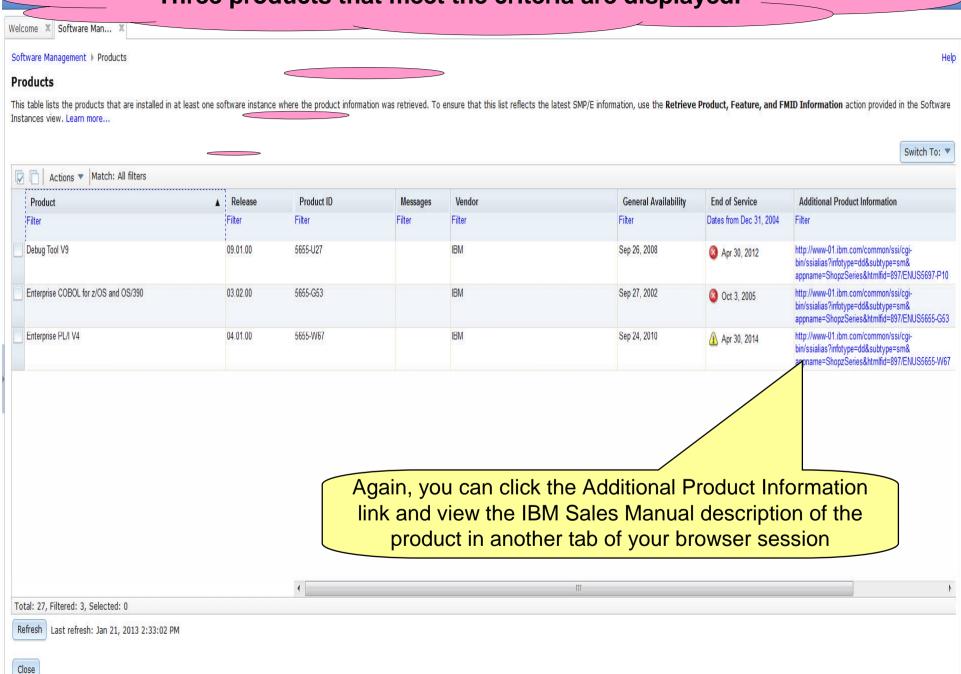

IDI

# Now you can see where these products are installed by selecting Actions, View and then Software Instances

Software Management > Products

#### **Products**

This table lists the products that are installed Feature, and FMID Informaction products

- 1. Select each of the three products
- 2. Then click on Actions, View, and then Software Instances

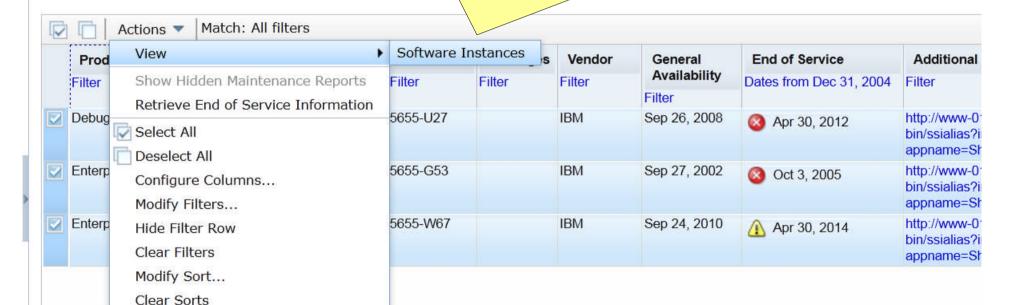

Total: 27, Filtered: 3, Selected: 3

Refresh Last refresh: Jan 14, 2013 7:10:54 PM

Olar-

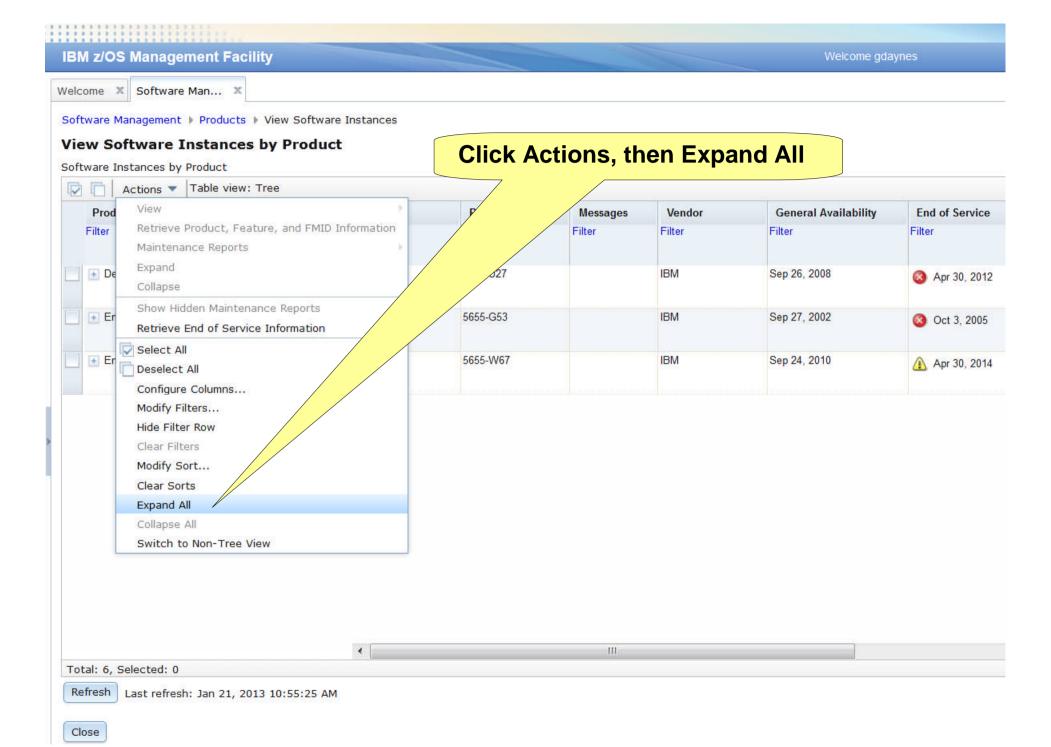

# For each product, <u>all</u> the software instances where that product is installed will be displayed.

### View Software Instances by Product

| ☐ Actions ▼ Table view. Tree         |          |            |          |        |              |                |                                                                                         |
|--------------------------------------|----------|------------|----------|--------|--------------|----------------|-----------------------------------------------------------------------------------------|
| Product / Software Instance          | Release  | Product ID | Messages | Vendor | General      | End of Service | Additional Product Informa                                                              |
| Filter                               | Filter   | Filter     | Filter   | Filter | Availability | Filter         | Filter                                                                                  |
|                                      |          |            |          |        | Filter       |                |                                                                                         |
| Enterprise COBOL for z/OS and OS/390 | 03.02.00 | 5655-G53   |          | IBM    | Sep 27, 2002 | Oct 3, 2005    | http://www-01.ibm.com/comn<br>bin/ssialias?infotype=dd&subt<br>appname=ShopzSeries&html |
| ■ MASTER_zOS_R13_w/Other_Product     |          |            |          |        |              |                |                                                                                         |
| Debug Tool V9                        | 09.01.00 | 5655-U27   |          | IBM    | Sep 26, 2008 | Apr 30, 2012   | http://www-01.ibm.com/comn<br>bin/ssialias?infotype=dd&subt<br>appname=ShopzSeries&html |
| ■ MASTER_zOS_R13_w/Other_Product     |          |            |          |        |              |                | ·                                                                                       |
| Enterprise PL/I V4                   | 04.01.00 | 5655-W67   |          | IBM    | Sep 24, 2010 | ⚠ Apr 30, 2014 | http://www-01.ibm.com/comn<br>bin/ssialias?infotype=dd&subf<br>appname=ShopzSeries&html |
| ■ MASTER zOS R13 w/Other Product     | 4        |            |          | You ca | an scroll    | right          |                                                                                         |

Refresh

Close

Note: It is common to have the same product installed in multiple software instances. However, these products with announced end of service dates are only installed in one software instance.

You can scroll right to see who created and who last modified the software instance

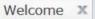

......

Software Man...

IBM z/OS Management Facility

### Software Managemer

Use this task to view detain your software inventory, including related products, features, FMIDs, data sets, deployments, and SYSMO

Software Instances Instances Instanc

Products View a consolidated list of the products included in each software instance.

Deployments Deploy a software instance, and manage existing deployments.

Categories Create new categories for your software instances and deployments, and manage existing categories.

Settings Select the time zone in which to display date and time data. Indicate whether to display or suppress information message

### IBM Z/OS M-

# Same as existing z/OS V1.13 function

Welcome X Software Man... X

Software Management > Deployments

### **Deployments**

To deploy a software instance, create a new deployment by selecting **New** or **Copy** from the Actions menu.

| V | ☐ Actions ▼                |                                                         |           |            |                            |        |
|---|----------------------------|---------------------------------------------------------|-----------|------------|----------------------------|--------|
|   | Name                       | Description                                             | Activity  | Categories | Source Software Instance   | Sou    |
|   | Filter                     | Filter                                                  | Filter    | Filter     | Filter                     | Filter |
|   | DEMO_Deployment_<br>Sample | This is a sample deployment that may be used for demos. | Completed |            | MASTER_SMPEV3.6_WITH_PT FS | LOCA   |

# To deploy a software instance, create a new deployment by selecting New or Copy from the Actions menu.

Software Management Deproyments

### **Deployments**

To deploy a software instance, create a new deployment by selecting **New** or **Copy** from the Actions menu.

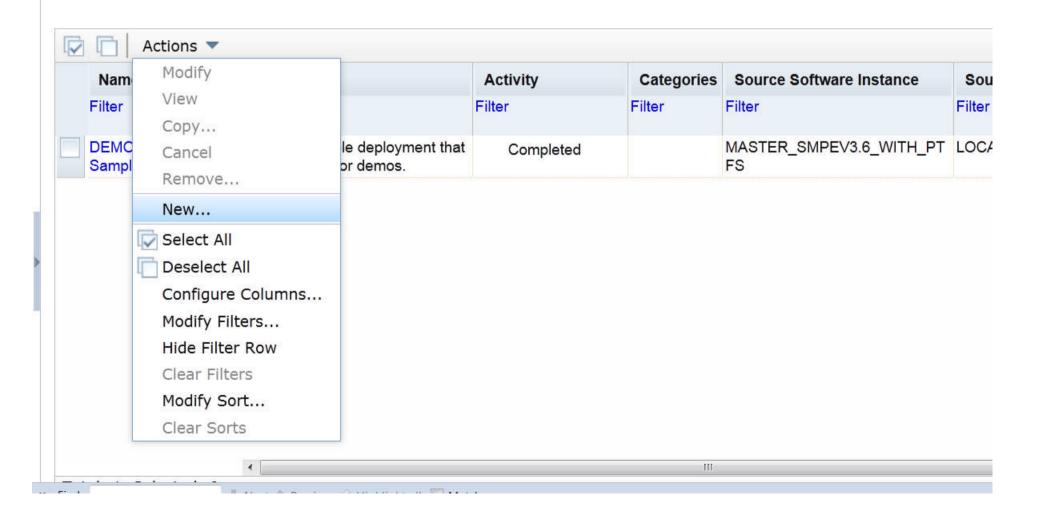

## The same checklist leads you through the new deployment

Welcome X Software Man... X

Software Management ▶ Deployments ▶ Deployment Checklist

### **Deployment Checklist**

To deploy a software instance, complete the checklist.

#### Checklist

| Progress | Step                                                                                                    |
|----------|----------------------------------------------------------------------------------------------------|
| 4>       | 1. Specify the properties for this deployment.                                                                                                    |
|          | 2. Select the software instance to deploy.                                                                                                    |
|          | 3. Select the objective for this deployment.                                                                                                    |
|          | 4. Check for missing SYSMODs.  • View missing SYSMOD reports.                                                                                                    |
|          | 5. Configure this deployment.                                                                                                    |
|          | <ul> <li>6. Define the job settings. z/OSMF creates the deployment summary and jobs.</li> <li>View the deployment summary.</li> <li>View the deployment jobs.</li> </ul> |
|          | 7. Specify the properties for the target software instance.                                                                                                    |

Close

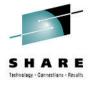

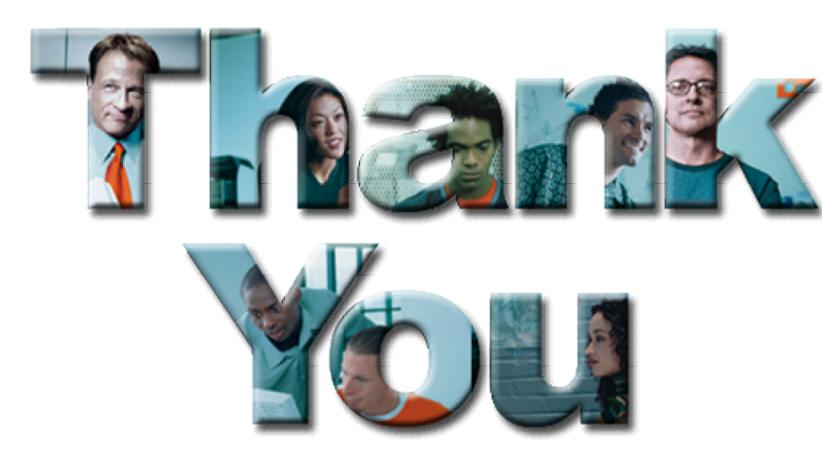

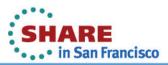

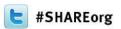

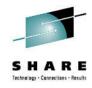

# z/OSMF Software Management Hands-On Lab

Greg Daynes
IBM Corp.
gdaynes@us.ibm.com

Friday, February 8, 2013: 8:00 AM-9:00 AM
Union Square 23-24, Fourth Floor
Session 13070

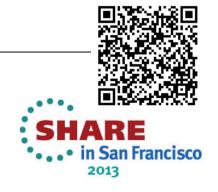

# **Additional Information**

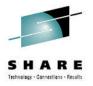

- z/OS Management Facility website
  - http://ibm.com/systems/z/os/zos/zosmf/
- z/OSMF V1.13 SPE Enhancement webpage
  - http://www-03.ibm.com/systems/z/os/zos/zosmf/enhancements.html
- IBM z/OS Management Facility education modules in IBM Education Assistant
  - http://publib.boulder.ibm.com/infocenter/ieduasst/stgv1r0/index.jsp
    - Scroll down to z/OS Management Facility

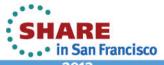

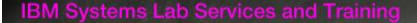

# Helping you gain the IBM Systems skills needed for smarter computing

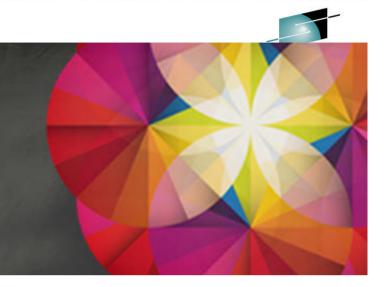

- Comprehensive education, training and service offerings
- Expert instructors and consultants, world-class content and skills
- Multiple delivery options for training and services
- Conferences explore emerging trends and product strategies

# www.ibm.com/training

### Special Programs:

- IBM Systems 'Guaranteed to Run' Classes --Make your education plans for classes with confidence!
- Instructor-led online (ILO) training The classroom comes to you.
- Customized, private training
- Lab-based services assisting in high tech solutions

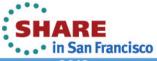